# **Wykład 1**

### **Wst**ę**p do programowania w** ś**rodowisku Visual C++**Autor: Zofia Kruczkiewicz

# **Zagadnienia**

- 1. Podstawowe poj ęcia
- 2. Tworzenie aplikacji w Windows Forms
- 3. Zawartość projektu
- 4. Podstawowe cechy j ęzyka C++/CLI
- 5. Najprostsza aplikacja kalkulator
- 6. Tworzenie projektu do tworzenia definicji klasy w pliku nagłówkowym i pliku dll
- 7. Tworzenie programu korzystaj ącego z klasy zdefiniowanej w pliku nagłówkowym
- 8. Interfejs graficzny aplikacji obsługa zdarzeń

# **1. Podstawowe poj**ę**cia**

#### **Typy programów**

- C++ ISO/ANSI programy natywne C++
- C++/CLI programy pracuj ące pod kontrolą CLR

#### **Standardy**

- CLR (Common Language Runtime) jest standardowym środowiskiem do wykonywania programów napisanych w językach Visual Basic, C#, C++ oraz bibliotek ADO.Net, ASP.NET. To podstawa całego systemu .NET Framework
- Specyfikacja CLR zawiera si ę w równorz ędnych standardach
	- IIIII `ommon Languaga Intrastructura), opracowanym przaz ELIMA CLI (Common Language Infrastructure), opracowanym przez ECMA (European Computer Manufacture) jako standard ECMA-335
	- ISO (ISO/IEC 23271).

#### **Wła**ś**ciwo**ś**ci**

- וזכוש Platforma .NET jest części ą systemu operacyjnego Windows
- 3 Dzi ęki specyfikacji CLI kompilatory C++/CLI mogą działa ć w wielu systemach operacyjnych.

#### **Tworzenie programów w C++**

**wg Ivor Horton "Od podstaw Visual C++ 2005"**

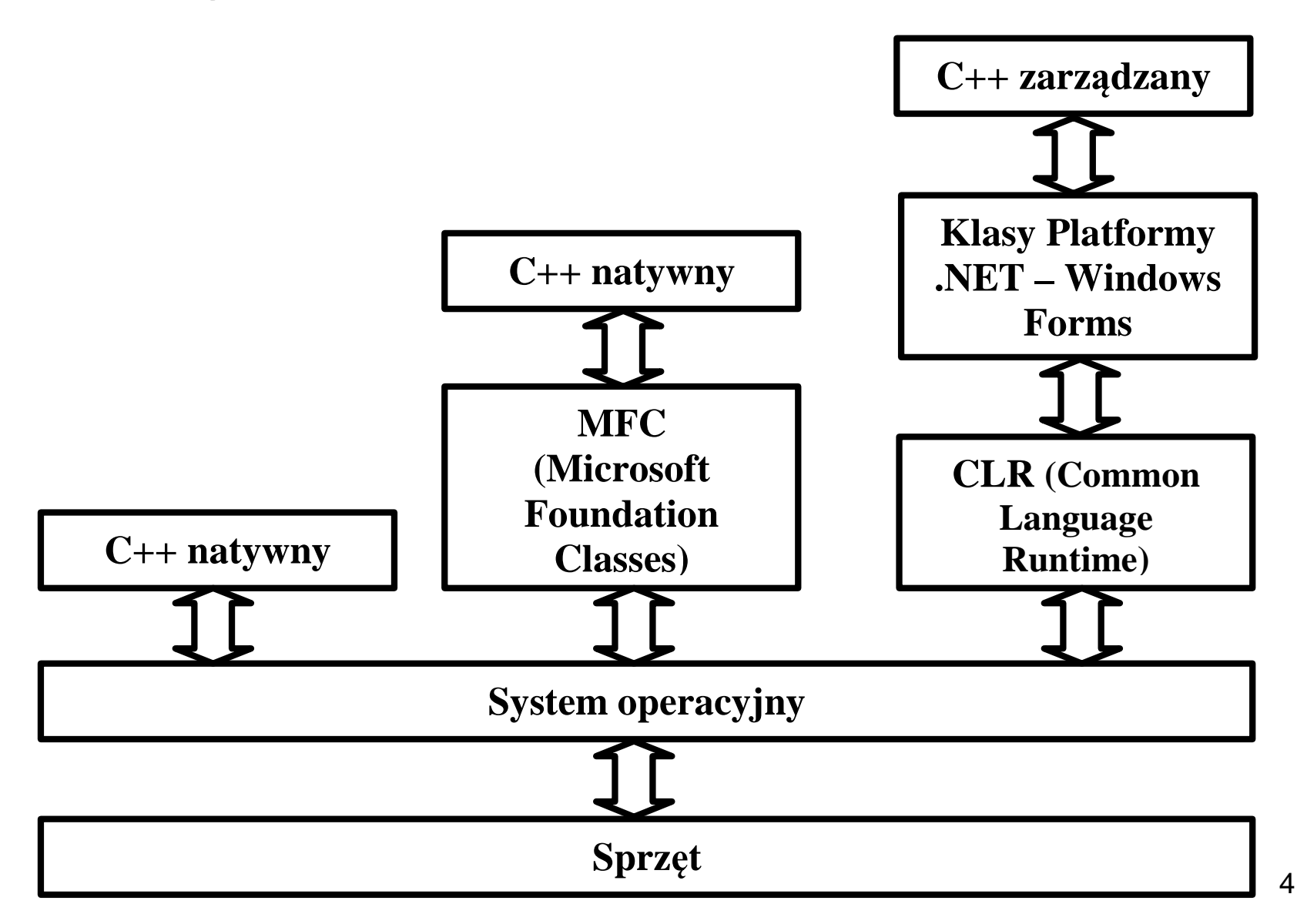

#### **Przebieg tworzenia i działania programu w j**ę**zyku zarz**ą**dzanym C++ (w** ś**rodowisku CLR) – (1)**

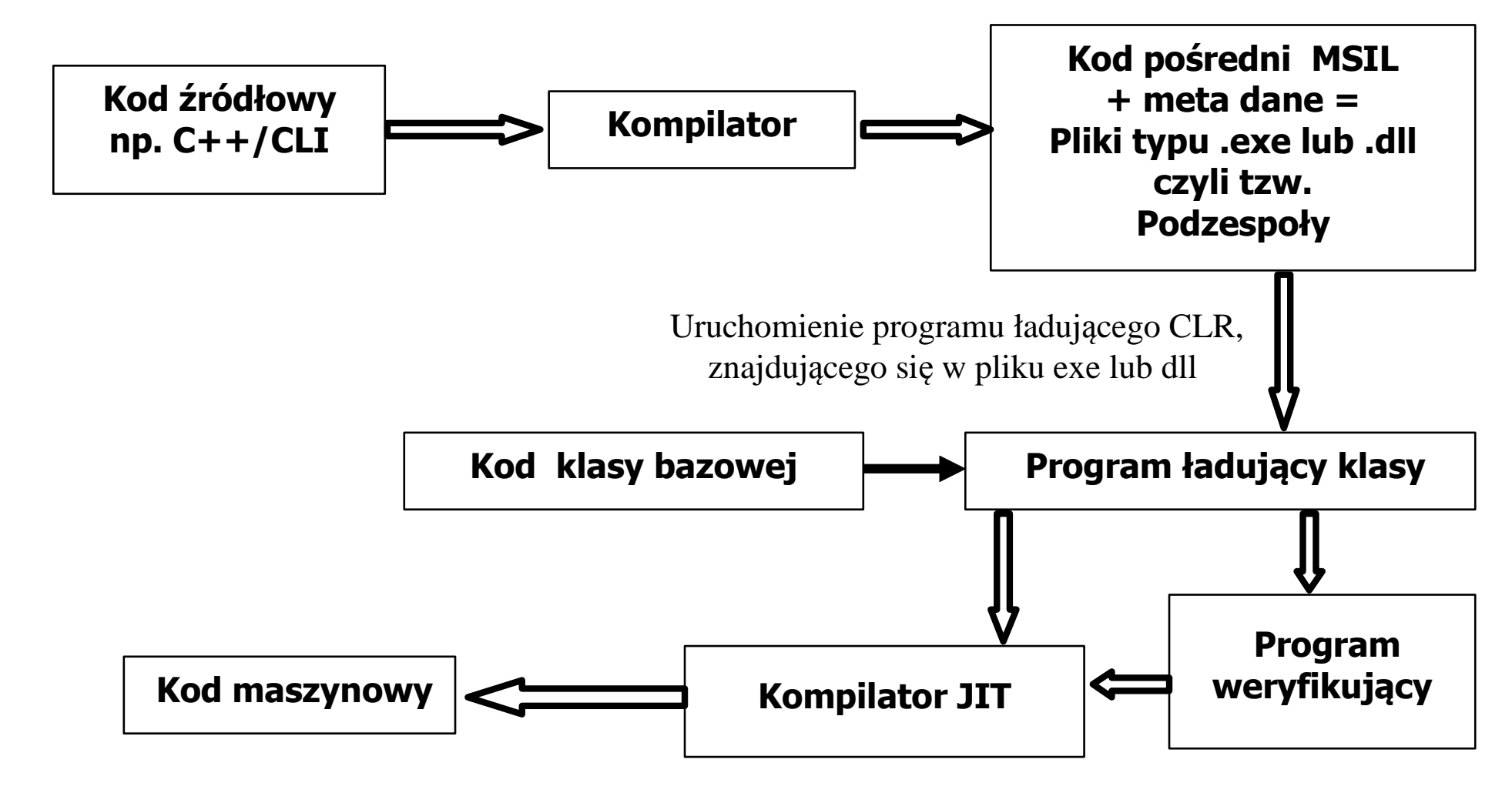

#### **Przebieg tworzenia i działania programu w j**ę**zyku zarz**ą**dzanym C++ (w** ś**rodowisku CLR) – (2)**

- Program napisany z języku wysokiego poziomu (C++, C#, J#, Visual Basic) jest kompilowany do języka<br>pośredniego dla maszyny wirtualnej wyspecyfikowanej przez CLI jest to język MSIL (Microsoft Intermediate  $\bullet$  Language). **Kompilator tworzy kod po**ś**redni MSIL oraz tzw. metadane, zapewniaj**ą**ce informacje o klasach**
- **Role metadanych:** •
	- Udost ępnianie definicji typów danych
	- Lokalizowanie i ładowanie klas
	- Rozmieszczenia obiektów w pami ęci
	- Egzekwowanie zasad bezpieczeństwa
	- Odczytywane informacji o sposobie uczestniczenia danej klasy w transakcjach.
- • **Kod po**ś**redni w postaci pliku .exe lub dll tworzy tzw. podzespoły (assemblies)**, w których rezyduj ą**Kod pośredni w postaci pliku .exe lub dll tworzy tzw. podzespoły (assemblies)**, w których rezydują klasy<br>C++/CLI, oraz zasoby, które współpracując tworzą podstawowe logiczne funkcjonalności programu.<br>....
- W momencie uruchomienia kodu pośredniego startuje biblioteka mscoree.dll zapewniaj ąca hosting wszystkim  $\bullet$ podzespołom - startuje program ładuj ący środowisko CLR w celu załadowania kompilatora JIT (Just-in-time)
- **Kompilator typu JIT mapuje kod w j** ę**zyku po**ś**rednim i metadane na kod maszynowy "w locie".** Dzi ęki • temu kod pośredni CLI może być uruchomiony w dowolnym środowisku posiadającym implementację CLI (CLR jest implementacją stworzon ą przez firmę Microsoft)
- Kompilator JIT jest uruchamiany w momencie wywoływania po raz pierwszy metody i tłumaczy ją na kod •maszynowy. Dokonuje się wtedy weryfikacji kodu: czy typy danych s ą bezpieczne i operacje wykonywane s ą legalnie (nie każdy program podlega weryfikacji). Kiedy metoda jest wywołana ponownie, jest natychmiast wykonywana w kodzie maszynowym. **Oznacza to, że weryfikowane i kompilowane są tylko te metody,**<br>**które sa wywoływane.** ą **wywoływane.**
- Program jest kompilowany w trakcie pierwszego wykonywania lub podczas instalacji oprogramowania (można •go uruchomić po raz kolejny bez potrzeby kompilacji).
- • **Podczas działania programu po kompilacji do kodu maszynowego uruchamiane s**ą **nast** ę**puj**ą**ce usługi zarz**ą**dzaj**ą**ce wykonaniem skompilowanego programu:**
	- Usuwanie nieużytków w pamięci,
	- Zarządzanie bezpieczeństwem w CLR b*ezpieczeństwo jest oparte na uprawnieniach kodu* (Code Access Security<br>— CAS) oraz *na rolach (Role-Based Security R*BS) — CAS) oraz *na rolach* (Role-Based Security — RBS).<br>-
	- Poł ączenie z kodem niezarządzanym
	- Debugowanie,
	- Wspieranie procesu ustalania wersji programu..
	- Przygotowanie programu do uruchomienia

## **Działanie programu**

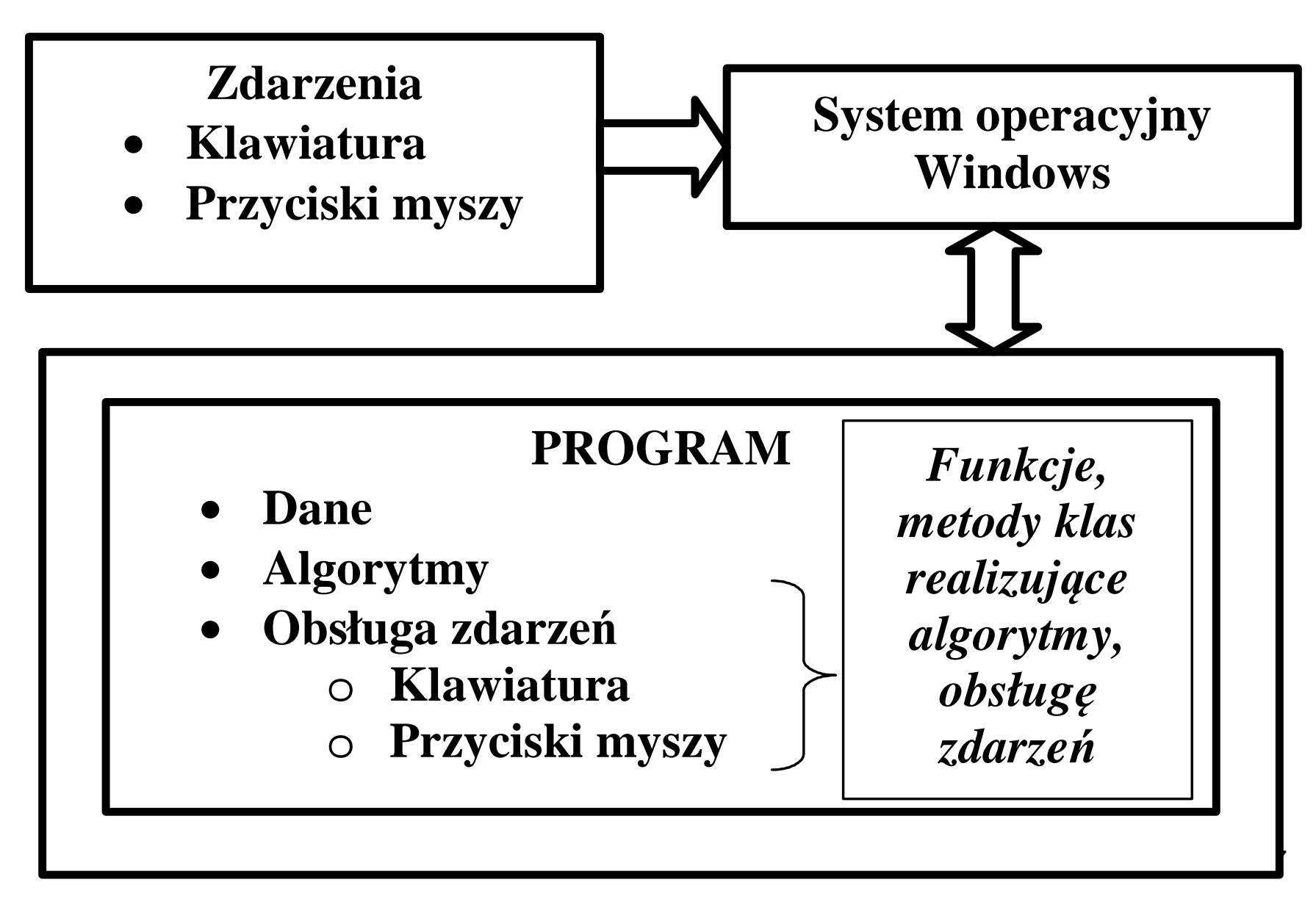

# **Trzy sposoby tworzenia programu (1)**

- Korzystanie z **API Windows** jako podstawowego interfejsu systemu operacyjnego Windows do komunikacji między systemem operacyjnym i aplikacją
- Korzystanie z biblioteki **Microsoft Foundation Classes** (MFC), która zawiera klasy C++ obejmujące API Windows
- Korzystanie z **Windows Forms** sposób tworzenia aplikacji oparty na formularzach, która jest uruchamiana w środowisku CLR

# **Charakterystyka trzech podej**ść **(2)**

- **Windows API** Należy napisać cały kod dla<br>wszystkich elementów GUI (pracochłonny) \_\_\_\_\_ wszystkich elementów GUI (pracochłonny)
- MFC korzystanie z gotowych kontrolek GUI, korzystając z metody wizualnego programowania. Należy jednak napisać sporo kodu do obsługi interakcji z użytkownikiem. Umożliwia to dużą kontrolę nad tworzonym GUI, wi ększą ni ż <sup>w</sup> Windows Forms. Program działa natywnie na PC, więc nieznacznie ma lepszą wydajność
- **Windows Forms** tworzenie GUI budując projekt<br>metoda "przeciagnii i upuść" bez konieczności metodą "przeciągnij i upuść" bez konieczności<br>pisania dużej ilości kodu. Jest to najszybszy i pisania dużej ilości kodu. Jest to najszybszy i najprostszy sposób budowania aplikacji, która działa w środowisku CLR, które pogarsza nieznacznie wydajność.

# **Style interfejsów graficznych programów Windows (1)**

# **Trzy style**

1.Interfejs typu jednodokumentowy SDI (the single-document interface)

2.Interfejs typu wielodokumentowy MDI (the multiple-document interface)

3.Interfejs typu "*Explorer-style*"

### **Word Pad– widok jednodokumentowego interfejsu programu SDI (2)**

 Można otworzyć tylko jeden dokument - jeśli jest otwarty jeden dokument, nie można otworzyć drugiego okna

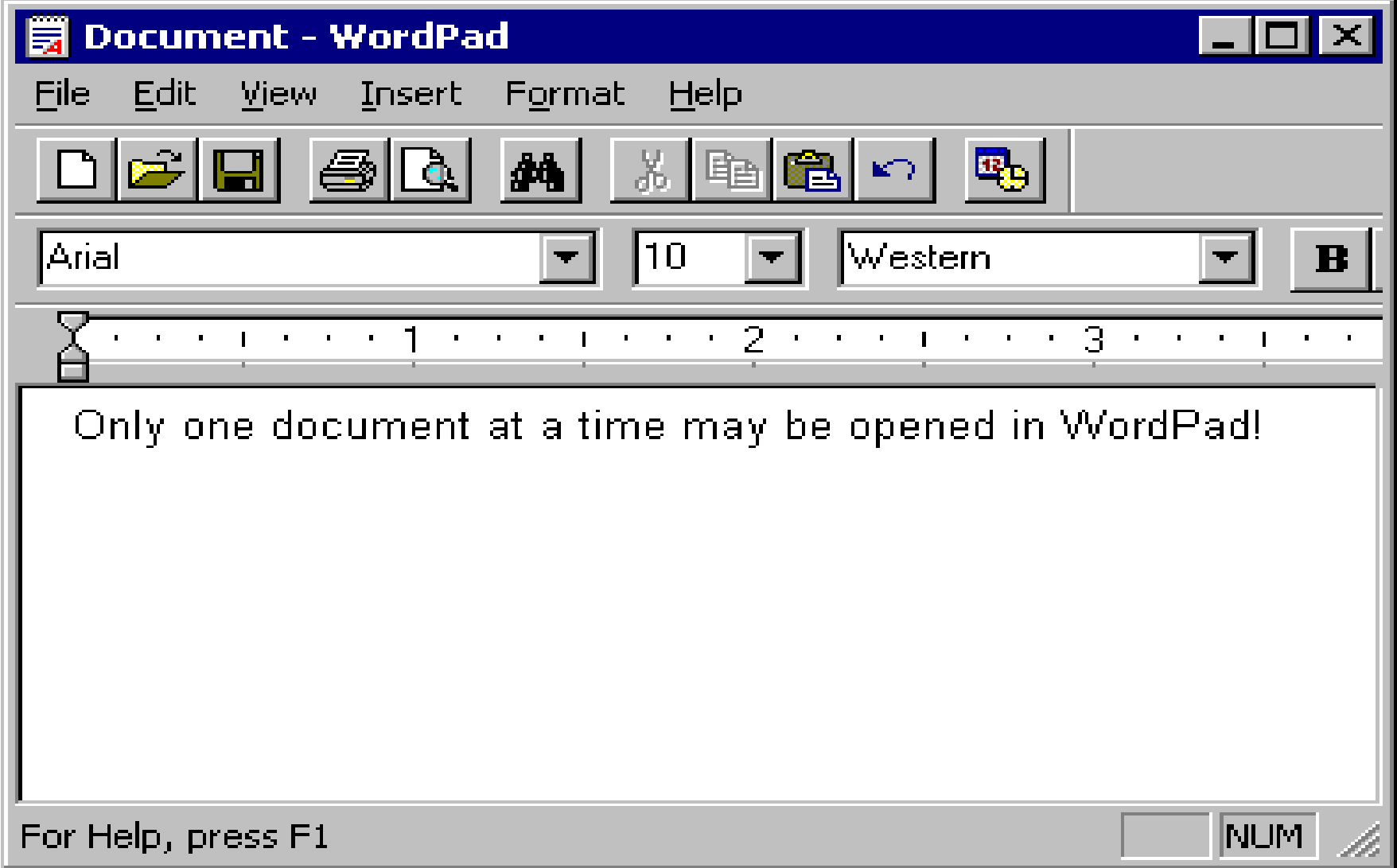

#### **Microsoft Excel - widok wielodokumentowegointerfejsu programu MDI (3)**

W programie można jednocześnie wiele okien

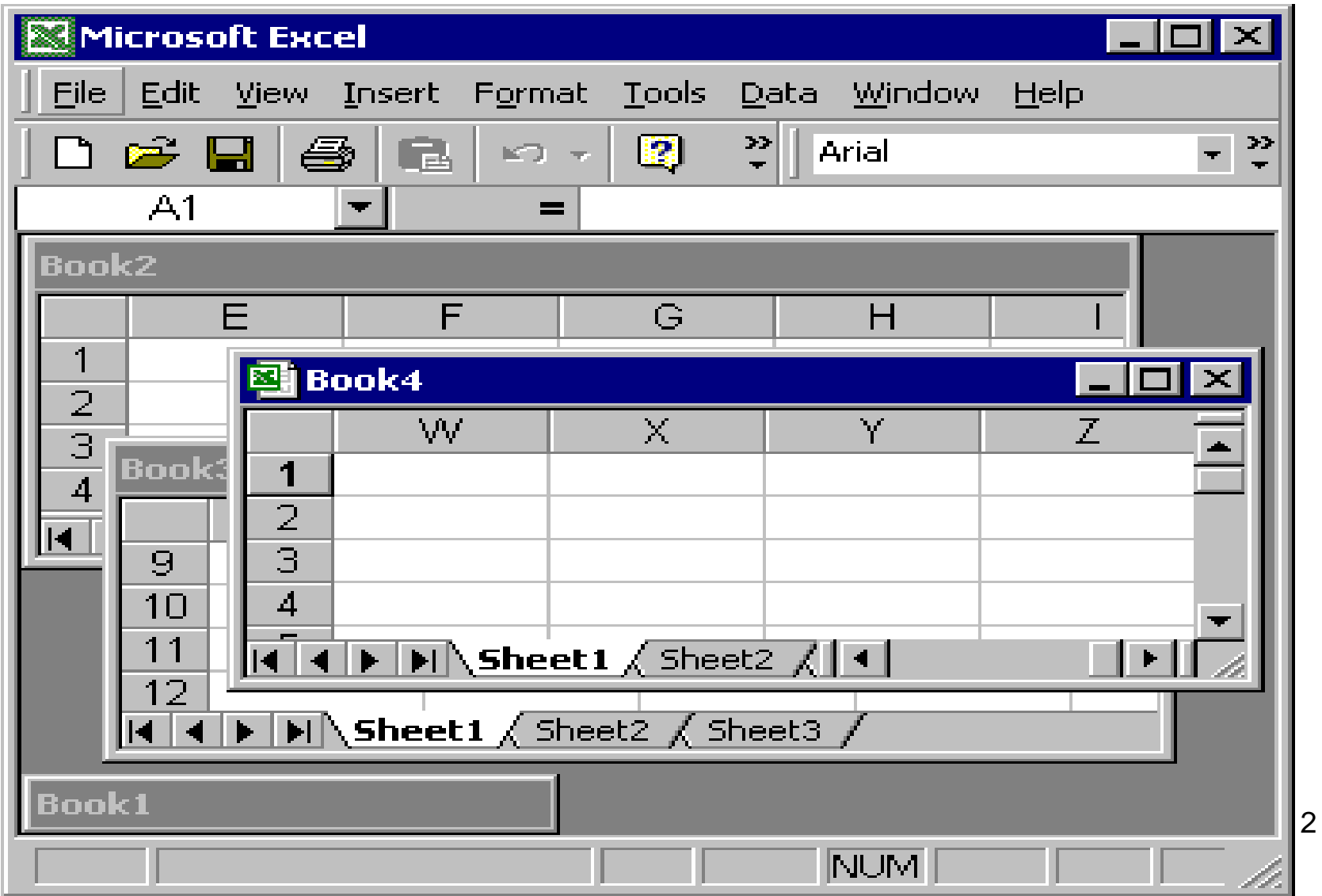

#### **Windows Explorer - widok interfejsu programu typu "explorer-style" (4)**

Pojedyncze okno zawierające dwa panele - w lewym panelu zawieraj ące zazwyczaj drzewo lub hierarchiczny widok, w prawym panelu wyświetla zawartość obszaru zaznaczonego w lewym panelu. Służy do wyboru lub nawigacji wśród dużej liczby plików, dokumentów, obrazów

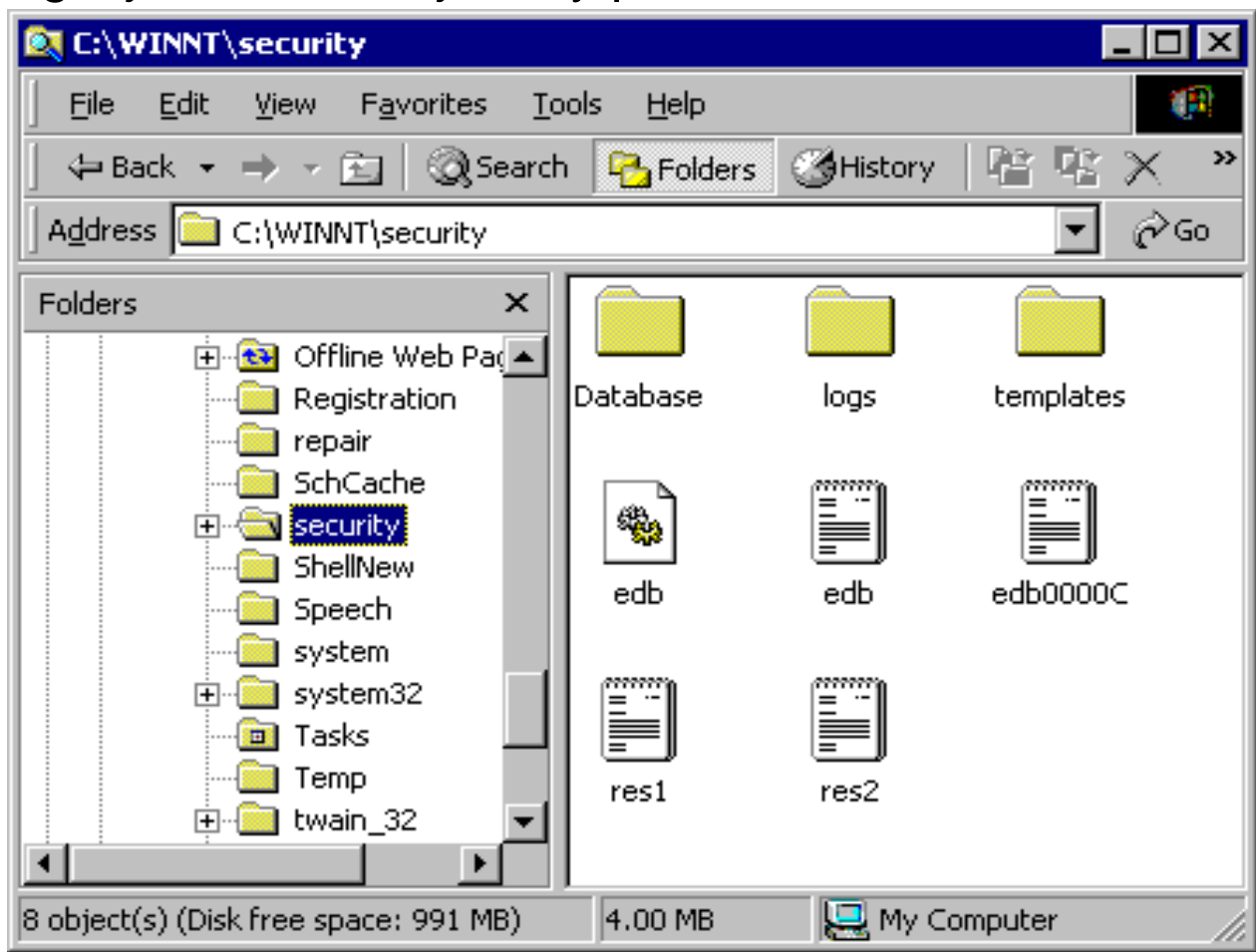

13

### **2. Tworzenie aplikacji w Windows Forms**

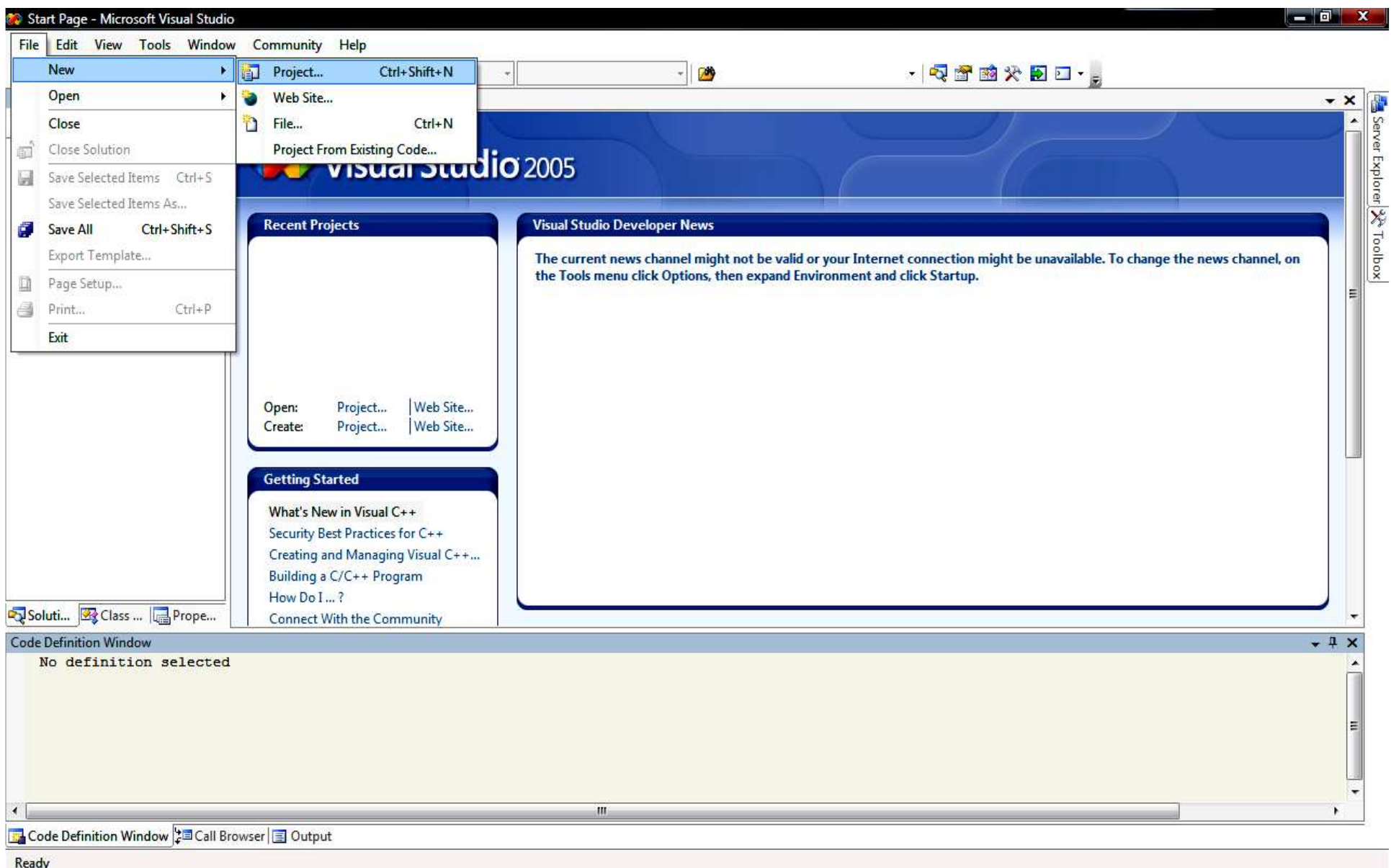

Programowanie\_Vis...

Microsoft PowerPoi...

Start Page - Microso ...

PL 画 <ハ 劉 製成屋 留祭 | 植民 | 21:49

**T** dl

 $\blacksquare$ 

 $\boldsymbol{\mathcal{P}}$ 

System Windows —...

![](_page_14_Picture_3.jpeg)

![](_page_15_Picture_3.jpeg)

![](_page_16_Picture_3.jpeg)

#### **Widok projektu CLR Windows Forms**

![](_page_17_Picture_4.jpeg)

#### **Paleta kontrolek Windows Forms (1)**

![](_page_18_Picture_6.jpeg)

### **Paleta kontrolek Windows Forms (2)**

![](_page_19_Picture_9.jpeg)

![](_page_20_Figure_0.jpeg)

![](_page_21_Picture_3.jpeg)

![](_page_22_Picture_3.jpeg)

![](_page_23_Picture_23.jpeg)

#### **WForms1 - Microsoft Visual Studio**

 $\square$ 

System Windows...

 $\blacksquare$  d1

**Programowanie** 

**De** Pierwszy program

WForms1 - Micro...

![](_page_24_Figure_2.jpeg)

Microsoft Power...

#### WForms1 - Microsoft Visual Studio File Edit View Project Build Debug Data Format Tools Window Community Help

#### $-100$  $Win32$

![](_page_25_Figure_2.jpeg)

· Q 雷跑火回口 · 。

![](_page_26_Picture_1.jpeg)

![](_page_27_Figure_0.jpeg)

![](_page_28_Figure_0.jpeg)

#### WForms1 - Microsoft Visual Studio

![](_page_29_Figure_1.jpeg)

 $-$  0

### **Podsumowanie: Czynno**ś**ci podczas tworzenia aplikacji**

- W trybie Form Design stosowanie metody "przeciągnij i upuść" – przeciąganie komponentów z okna *Toolbox* (generowanie automatyczne kodu)
- W trybie Form Design modyfikowanie właściwości komponentów w oknie *Properties* (generowanie automatyczne kodu)
- Uzupełnianie ręczne kodu w plikach źródłowych aplikacji dotyczących obsługi zdarzeń komponentów oraz modyfikowanie klas utworzonych automatycznie w projekcie

# **3. Zawarto**ść **projektu**

![](_page_31_Picture_1.jpeg)

![](_page_32_Picture_0.jpeg)

#### **Pocz**ą**tkowa zawarto**ść **pliku – przed wstawieniem komponentów**

![](_page_33_Picture_13.jpeg)

#### **Główny plik**

![](_page_34_Picture_4.jpeg)

### **4**. **Podstawowe cechy j**ę**zyka C++/CLI**

- **Klasy warto**ś**ci lub referencji** nie może zawierać składowych będących tablicami oraz klas w natywnym C++
- Nie można używać funkcji zaprzyjaźnionych
- Nie wolno używać pól bitowych
- Nie ma składowych typu const
- •W definicji konstruktora kopiuj ącego
- Nie można przesłaniać domy ślnego operatora przypisania w klasie wartości
- Brakuje domyślnego operatora przypisania dla klas referencyjnych
- Nie można przeciążać operatora **gcnew**
- Przeciążone operatory można realizować za pomoc ą metod statycznych i •zwykłych
- Składowe typu **literal** definiowanie stałych wewnątrz klasy
- • Składowe typu **initonly** mo żna je inicjować tylko podczas tworzenia obiektu
- programu. Pola **initonly** inicjowane przez przypisanie są inicjowane przed<br>uruchemieniem pregramu podazes kempilesji pregramu. • Oprócz zwykłych konstruktorów (metod o nazwie klasy bez zwracanego typu) bezparametrowych i z parametrami, które są wywoływane podczas tworzenia obiektów klas wartości i referencyjnych istnieją konstruktory typu **static** wywoływane niejawnie zawsze przed jawnym wywołaniem zwykłych konstruktorów/ Umożliwiają inicjowanie pól i**nitonly** podczas działania uruchomieniem programu podczas kompilacji programu.
# Typy klas w C++/CLI

**Klasy warto**ś**ci** – zmienne tych klas, czyli obiekty posiadają własne dane **value struct** (domyślnie składowe są publiczne), **value class** (domy ślnie składowe są prywatne)

**Klasy referencji** – zmienne tych klas są uchwytami do obiektów, którym należy przydzielać pamięć za pomocą operatora **gcnew ref struct** (domyślnie składowe są publiczne), **ref class** (domy ślnie składowe są prywatne)

# **5. Najprostsza aplikacja - kalkulator**

- Wykonanie klasy kalkulator w trybie konsolowym wykonanie modułu
- Testowanie kalkulatora w trybie konsolowym –wykonanie projektu konsolowego
- Wykonanie interfejsu kalkulatora w trybie Window Forms

## **Tworzenie programu konsolowego CLR**

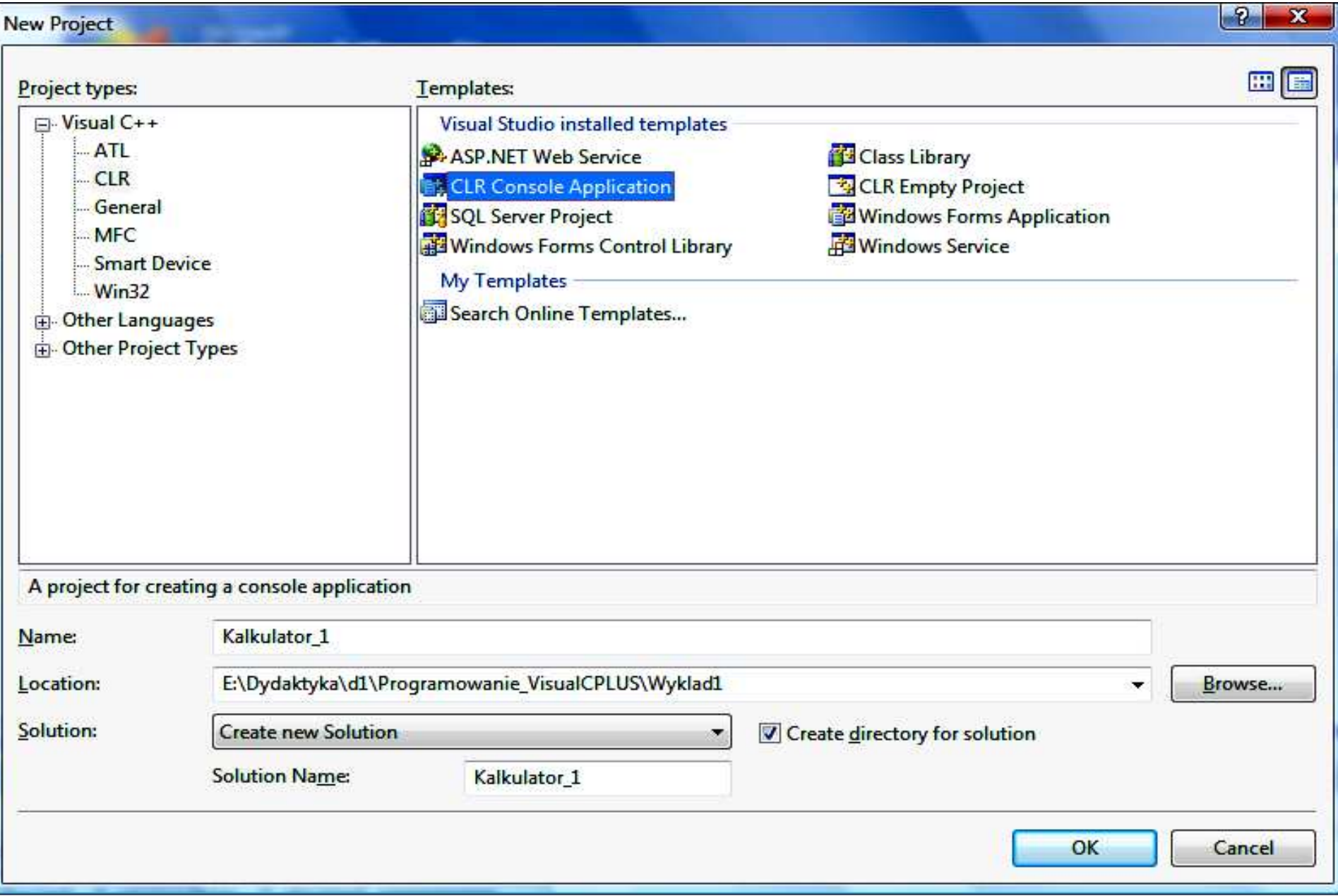

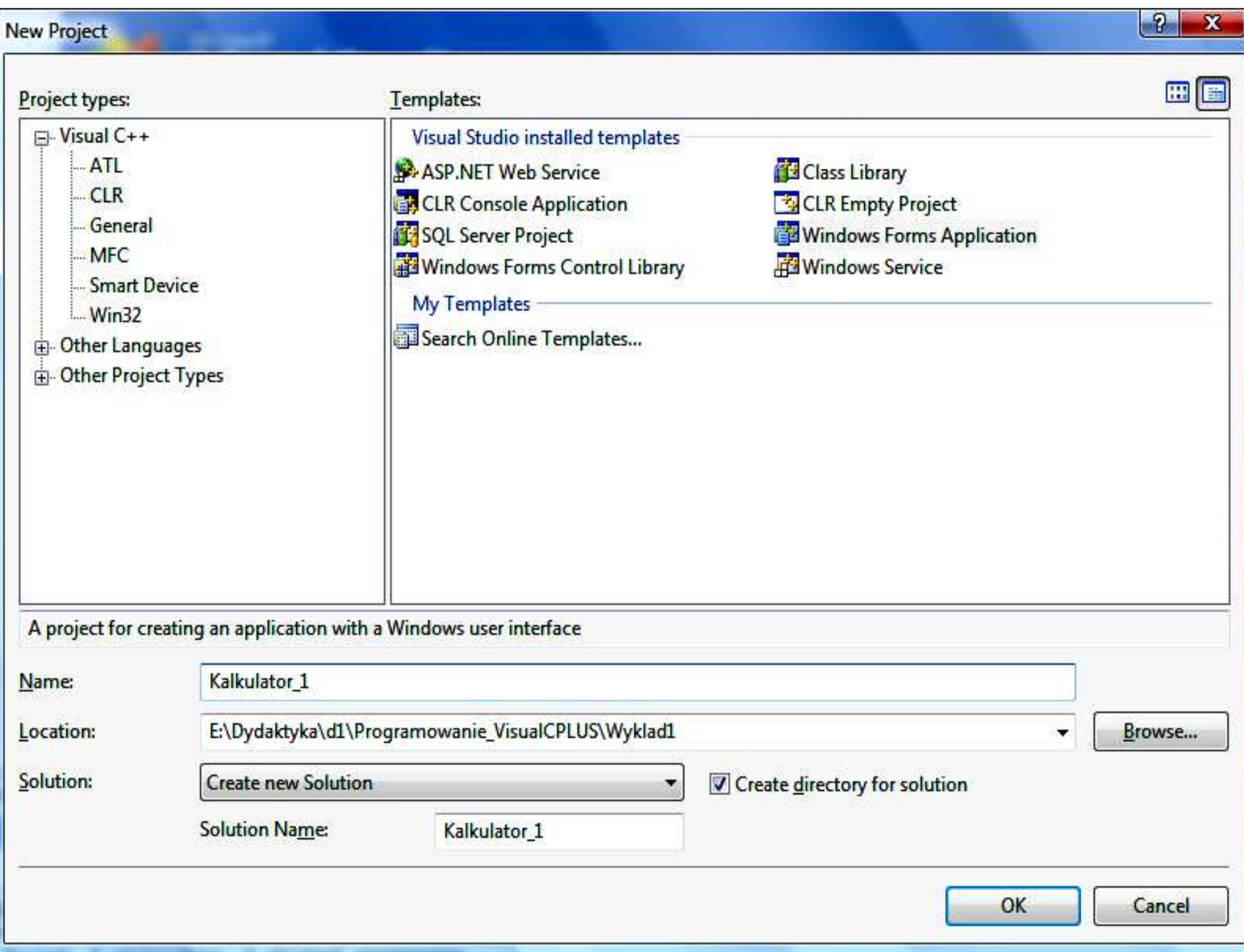

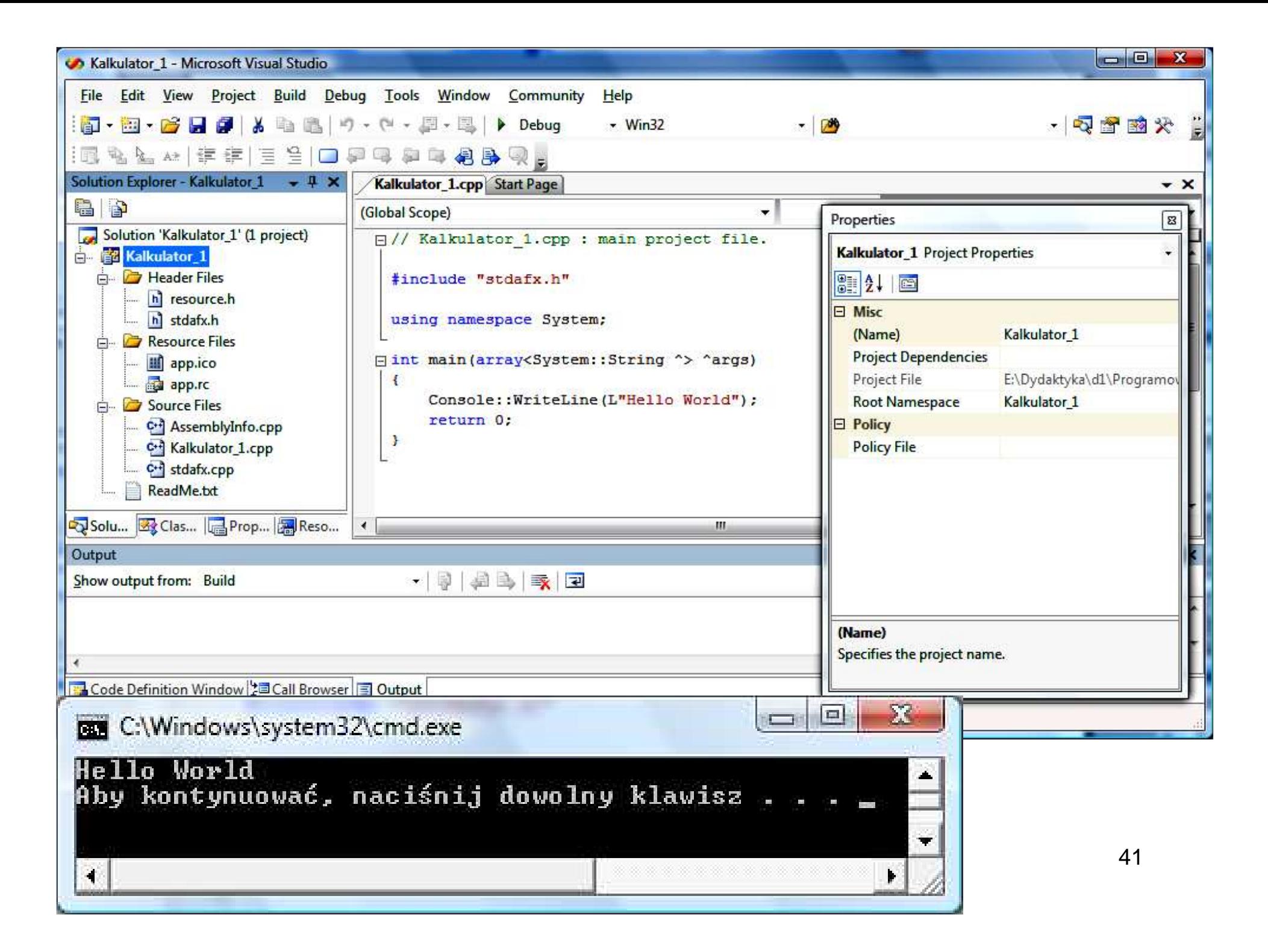

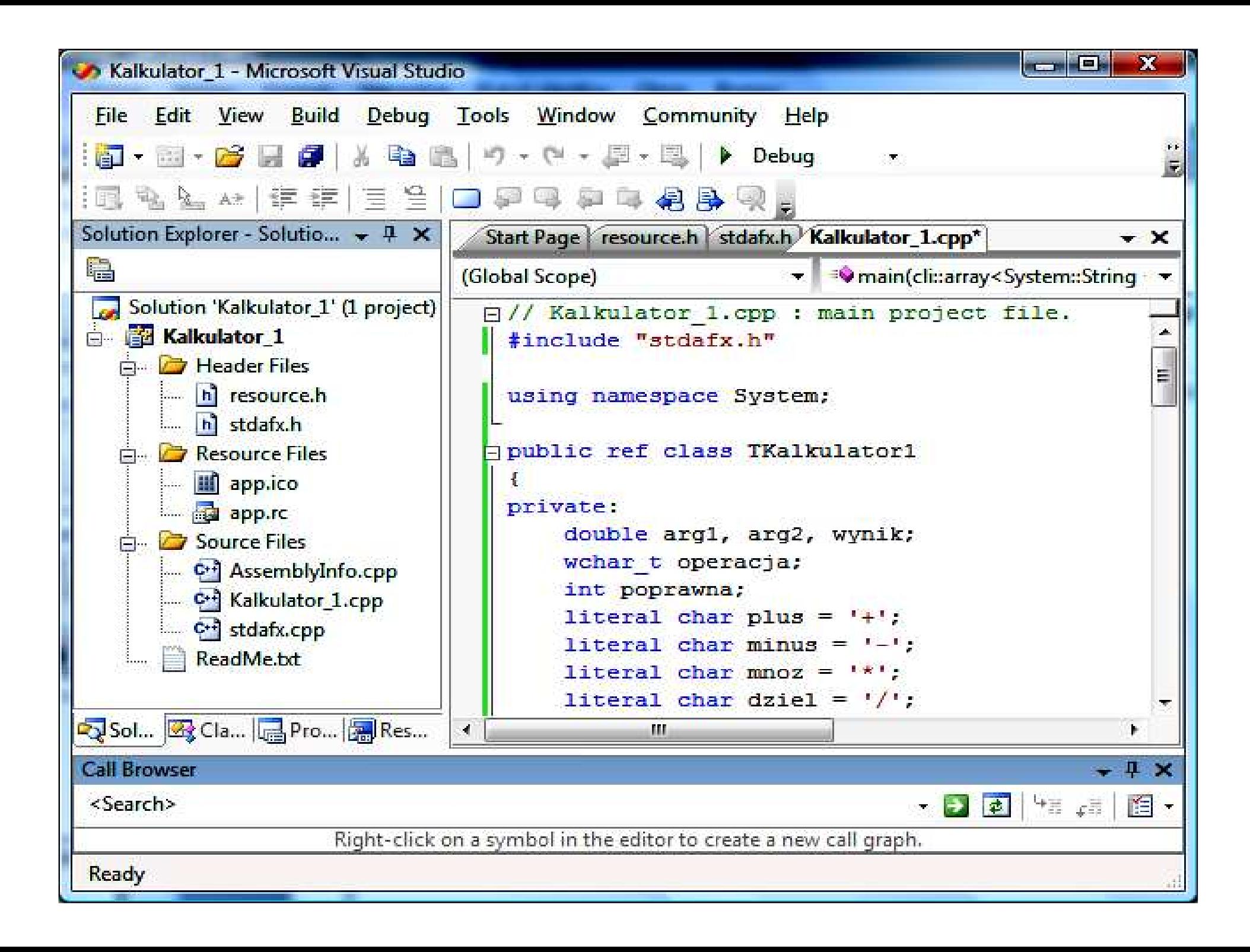

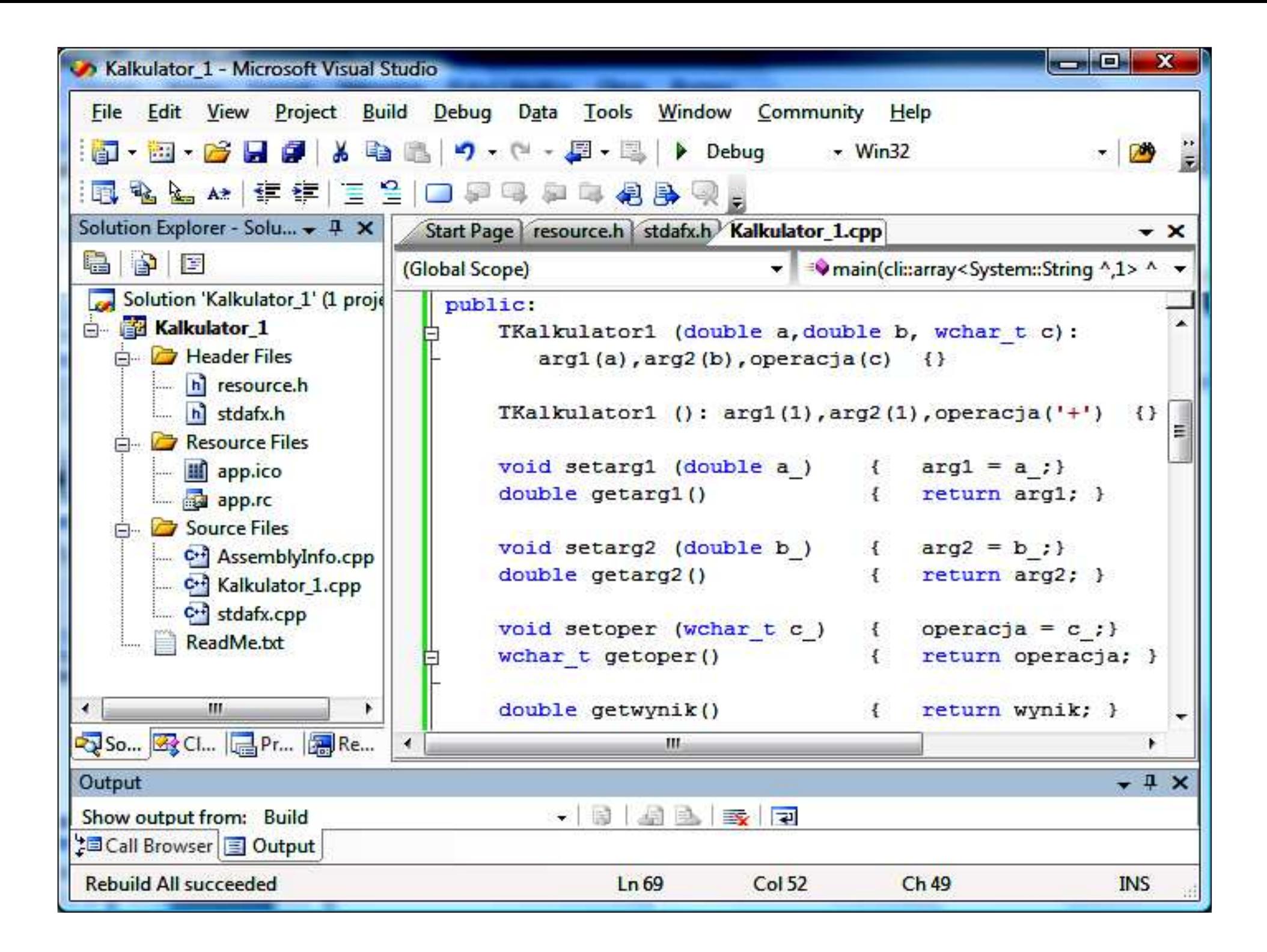

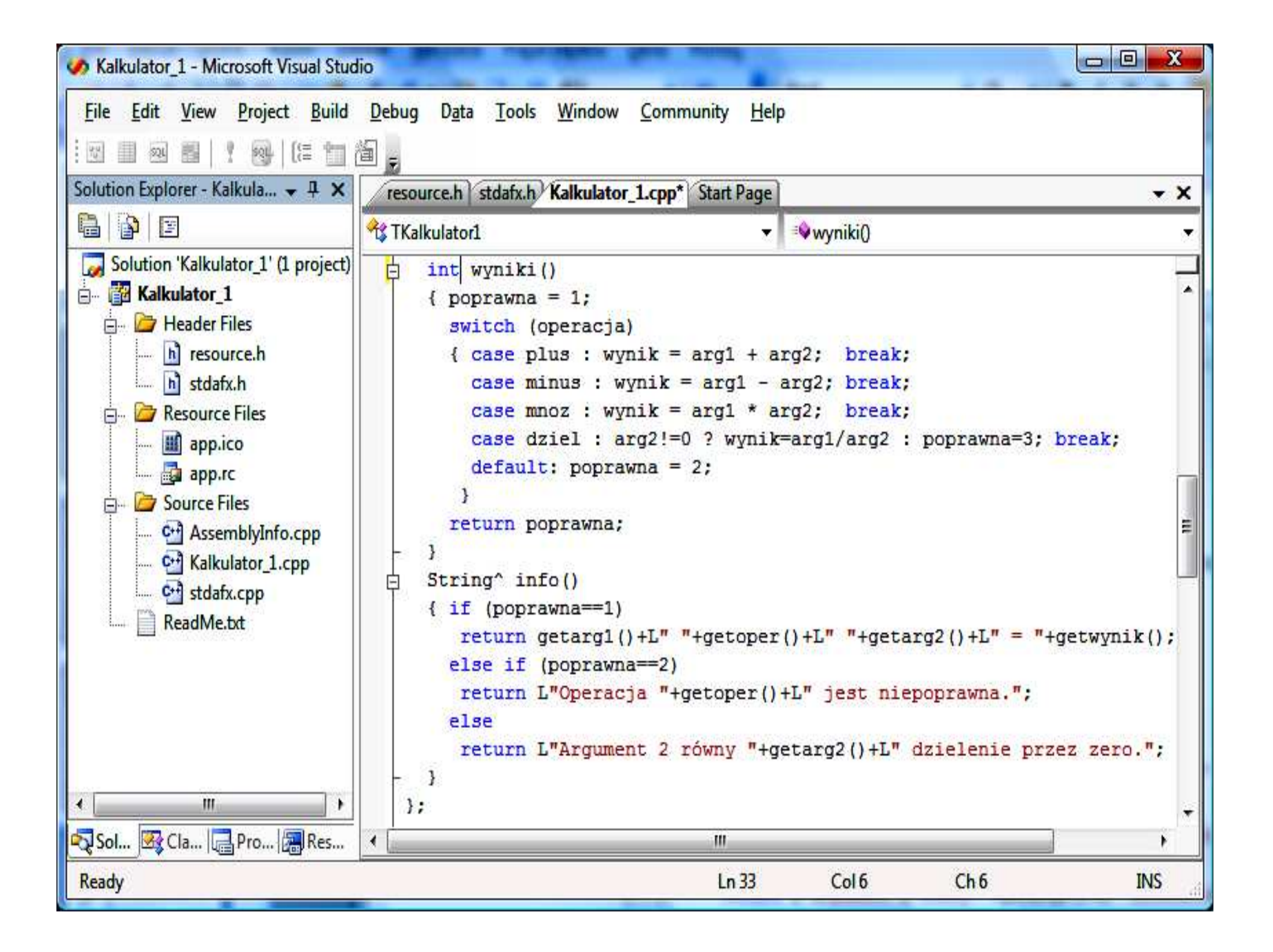

#include "stdafx.h,  $\frac{1}{1}$  Kalkulator\_1.cpp : main project file. **using namespace** System; **public ref class** TKalkulator1 { **private: double** arg1, arg2, wynik; **wchar\_t** operacja; **int** poprawna; **literal char** plus = '+'; **literal char** minus = '-'; **literal char mnoz = '\*'; literal char** dziel = '/'; **public:**Klasa typu **ref** – jej obiekty mogą by ć dostępne tylko za pomocą referencji konstruktory przeciążone z listąargumentów2-bajtowy typ znakowy, który w operacjach arytmetycznych nie zachowuje się jak **int**

 TKalkulator1 (**double** a,**double** b, **wchar\_t** c) : arg1(a), arg2(b), operacja(c) { } TKalkulator1 ():  $arg1(1), arg2(1), operacija('+')$  { }

```
void setarg1 (double a_) { arg1 = a_;}
double getarg1() { return arg1; }
void setarg2 (double b_) { arg2 = b_;}
double getarg2() { return arg2; }
void setoper (wchar_t c_) { operacja = c_;}
wchar_t getoper() { return operacja; }
double getwynik() { return wynik; }
```

```
int wyniki()poprawna = 1;
         switch (operacja)
         { case plus : wynik = arg1 + arg2; break;
          case minus : wynik = arg1 - arg2; break;
          case mnoz : wynik = arg1 * arg2; break;
          case dziel : arg2!=0 ? wynik=arg1/arg2 : poprawna=3; break;
          default: poprawna = 2;}return poprawna;}String^ info()
{ if (poprawna==1)
         return getarg1()+L" "+getoper()+L" "+getarg2()+L" = "+getwynik();else if (poprawna==2)
         return L"Operacja "+getoper()+L" jest niepoprawna.";
  elsereturn L"Argument 2 równy "+getarg2()+L" dzielenie przez zero.";
 } };Modyfikator L oznacza, że łańcuchy składają się z
                                           dwubajtowych znaków
```

```
int main(array<System::String \sim ^args)
{
         TKalkulator1^ kalkulator1 = gcnew TKalkulator1(3,0,'/');
        kalkulator1->wyniki();
Console::WriteLine(kalkulator1->info());TKalkulator1^ kalkulator2 = gcnew TKalkulator1(3,4,'/');
        kalkulator2->wyniki();Console::WriteLine(kalkulator2->info());TKalkulator1^ kalkulator3 = gcnew TKalkulator1(3,4,'k');
        kalkulator3->wyniki();Console::WriteLine(kalkulator3->info());TKalkulator1^ kalkulator4 = gcnew TKalkulator1();kalkulator4->wyniki();Console::WriteLine(kalkulator4->info());return 0;
}Klasa typu ref – jej obiekty 
                                                                   mogą być
                                                                  tylko dostępne za pomocą
referencji. Obiekt
                                                                  wskazywany przez referencje powstaje po przydzieleniu pamięci za pomocą
operatora gcnew
```
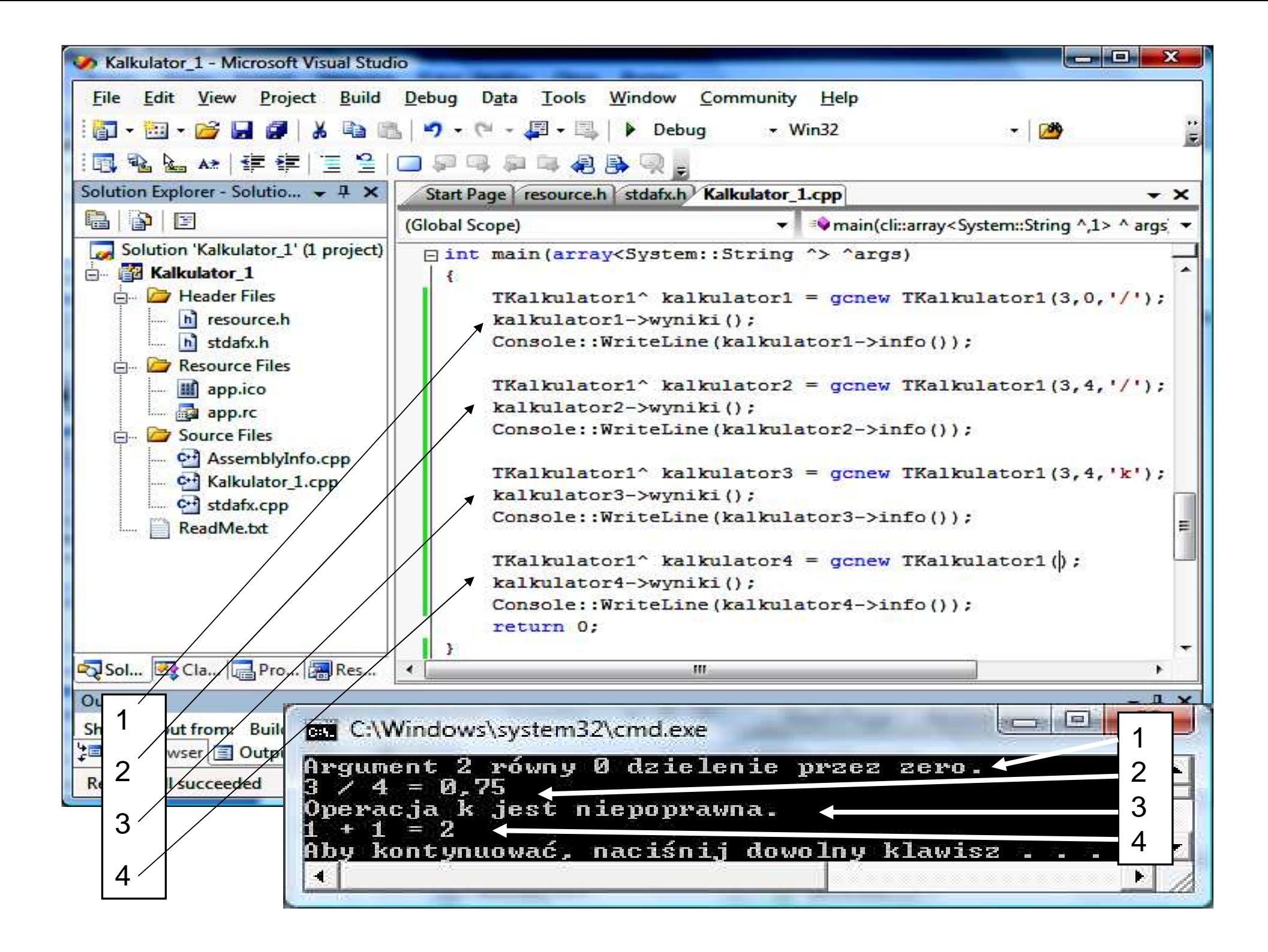

### **6. Tworzenie projektu do tworzenia definicji klasy w pliku nagłówkowym i pliku dll**New Project

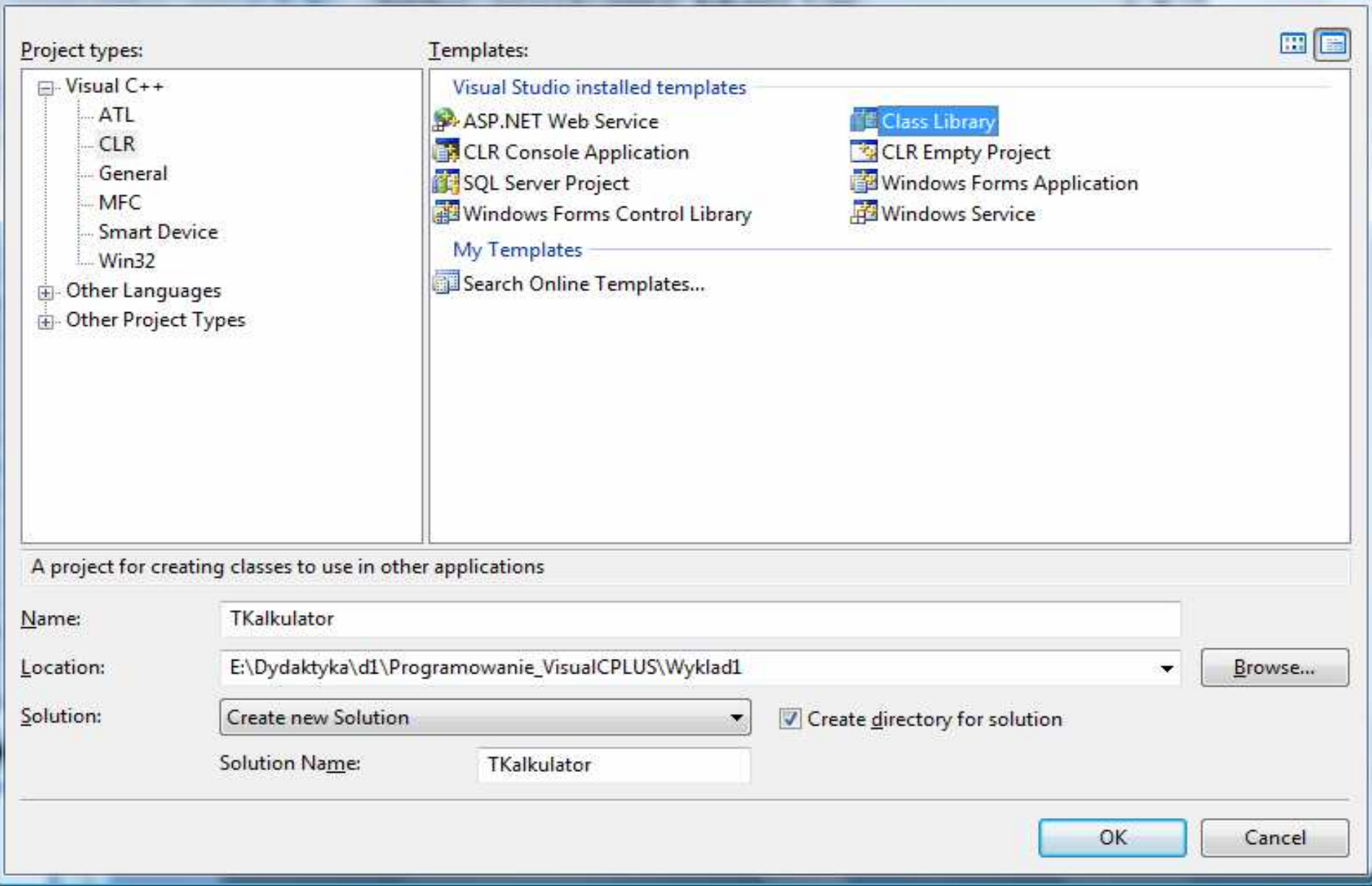

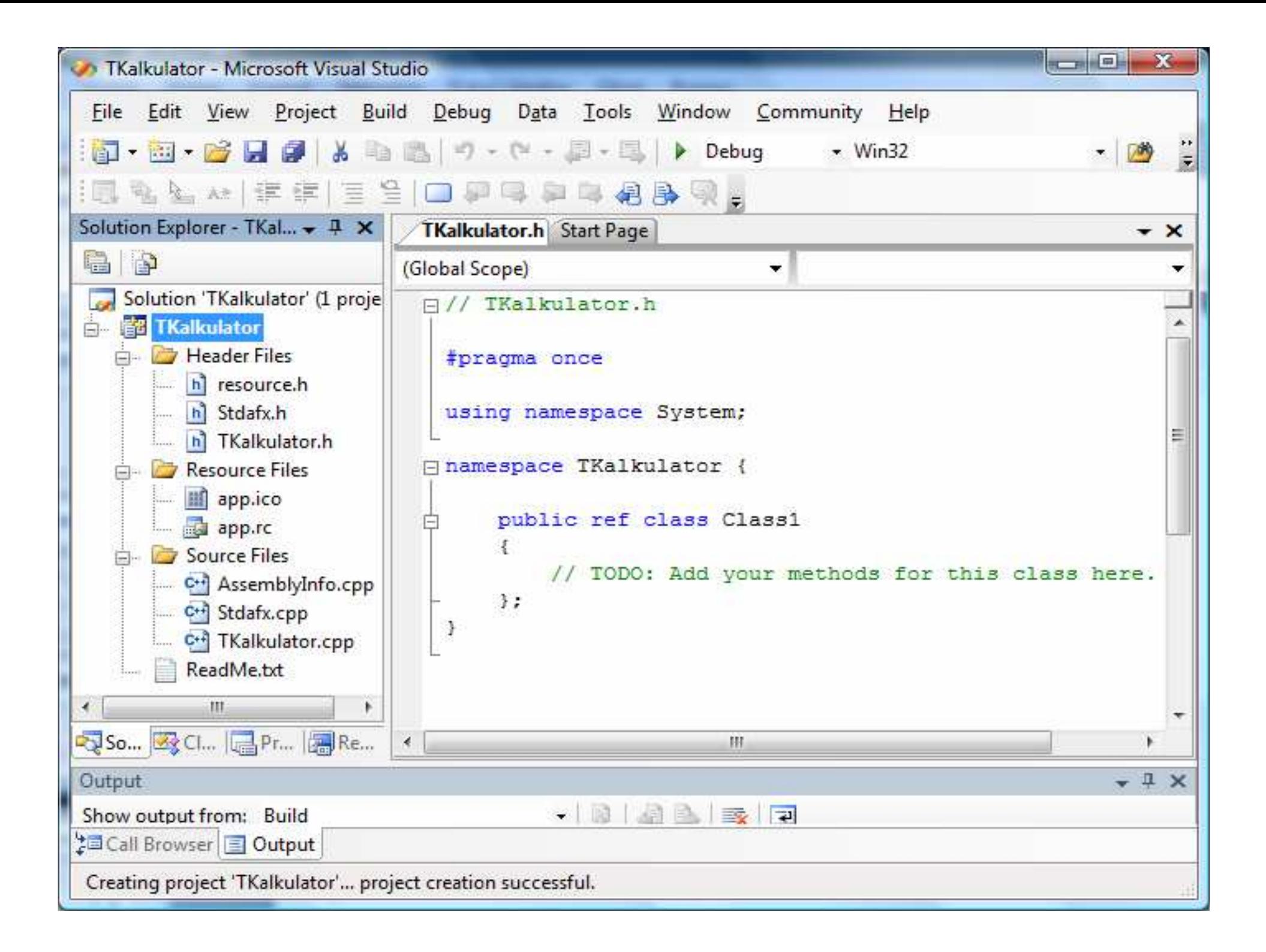

### **Utworzenie modułu**

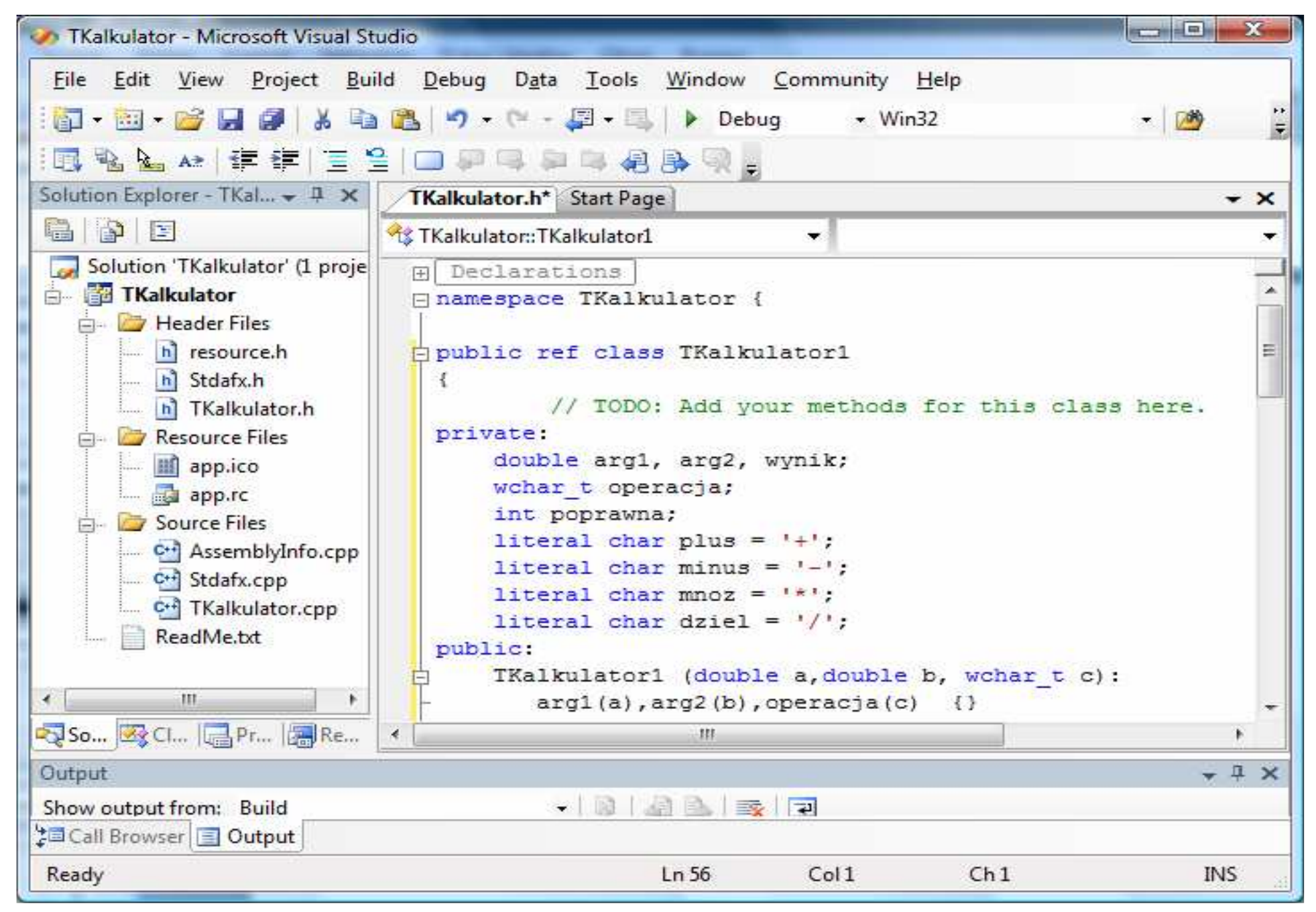

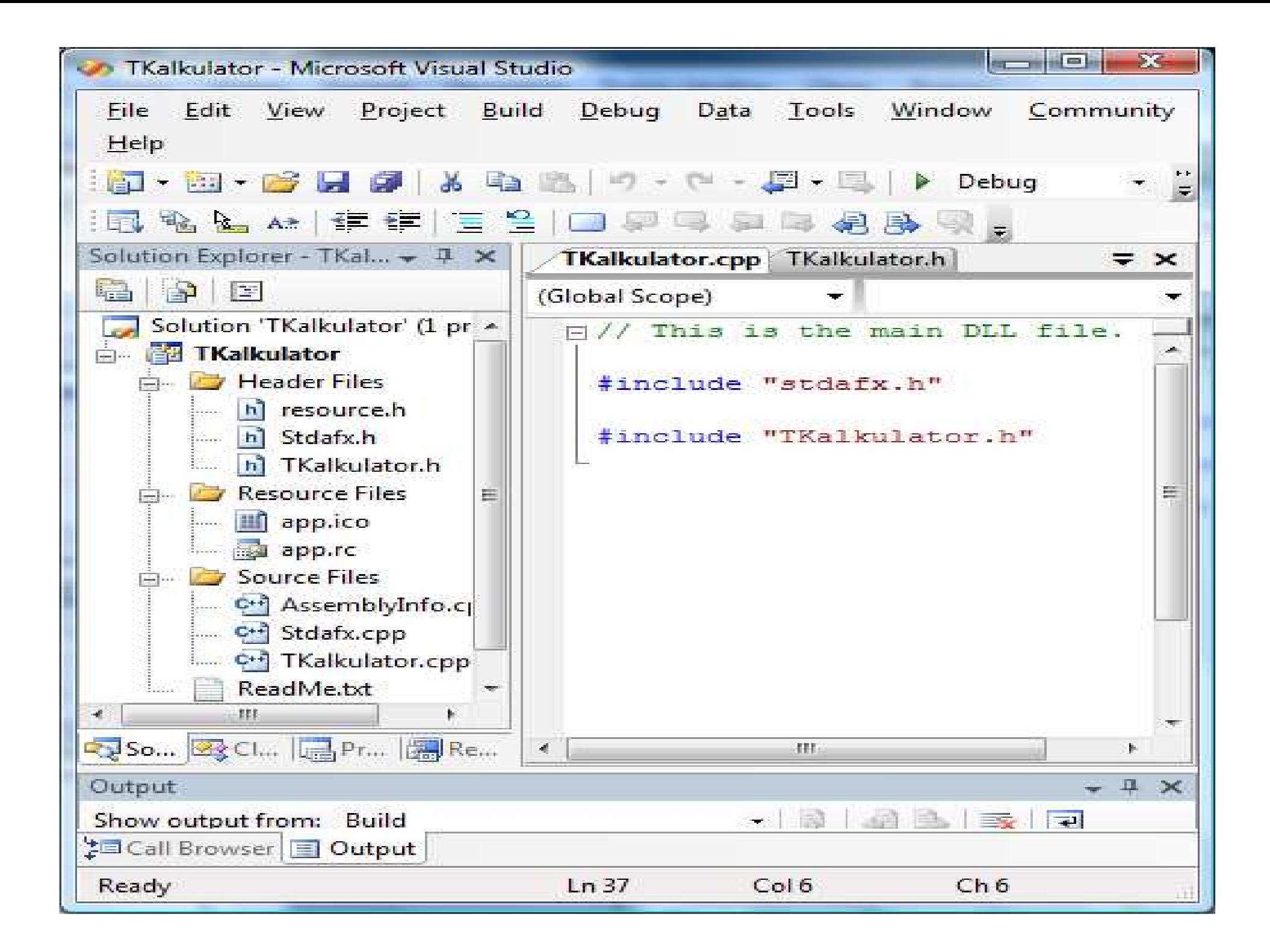

## **7. Tworzenie programu korzystaj**ą**cego z klasy zdefiniowanej**

#### W pliku nagłówkowym Solution Explorer - Solution '...  $\div$  #  $\times$ **Start Page**  $\mathbf{v} \times$ BPE Visual Studio 2005 Solution 'Kalkulator\_2' (1 project) Kalkulator 2 Header File  $h$  resi Add New Item... hi std & Cut **Visual Studio Developer News** [33] Existing Item... **B** Resour The current news channel might not be valid or your Internet connection might be unavailable. To change the news channel, on Copy New Filter ill app the Tools menu click Options, then expand Environment and click Startup. L B app Paste **Vig** Class... DB. Properties  $\boxed{z}$ Source X Remove Resource... **Header Files Filter Properties**  $C^{4}$  Ass Rename Wyklad1\_2 图 4. 国 C+1 Kal C<sup>+</sup> std <sup>a</sup> Properties Wyklad1 2 **E** Advanced ReadMe.txt **Parse Files** True Web Site... Open: Project... **SCC Files** True Project... Web Site.. Create: **F** General (Name) **Header Files Getting Started** Filter h;hpp;hxx;hm;inl;inc;xsd Unique Identifier (93995380-89BD-4b04-88) What's New in Visual C++ Security Best Practices for C++ Creating and Managing Visual C++... Building a C/C++ Program  $How DoI...?$ Connect With the Community (Name) Specifies the name of the filter. **Visual Studio Headlines** Sol... By Cla... | Pro... | Res.. Output  $-1 x$ Show output from: Build - 0 4 3 天下 **上国 Call Browser | 3 Output** 53

**XI** WPOCPLUSL 1

**Wyklad1WF** 

**KI WPOCPLUS1** 

**CD** Kalkulator 2 - Micro...

PL 画 < 图像 图 1 2 图 2 09:02

Ready

 $\mathbb{E}[\mathcal{L}]$ 

System Windows —..

## **Dodawanie istniej**ą**cego pliku nagłówkowego**

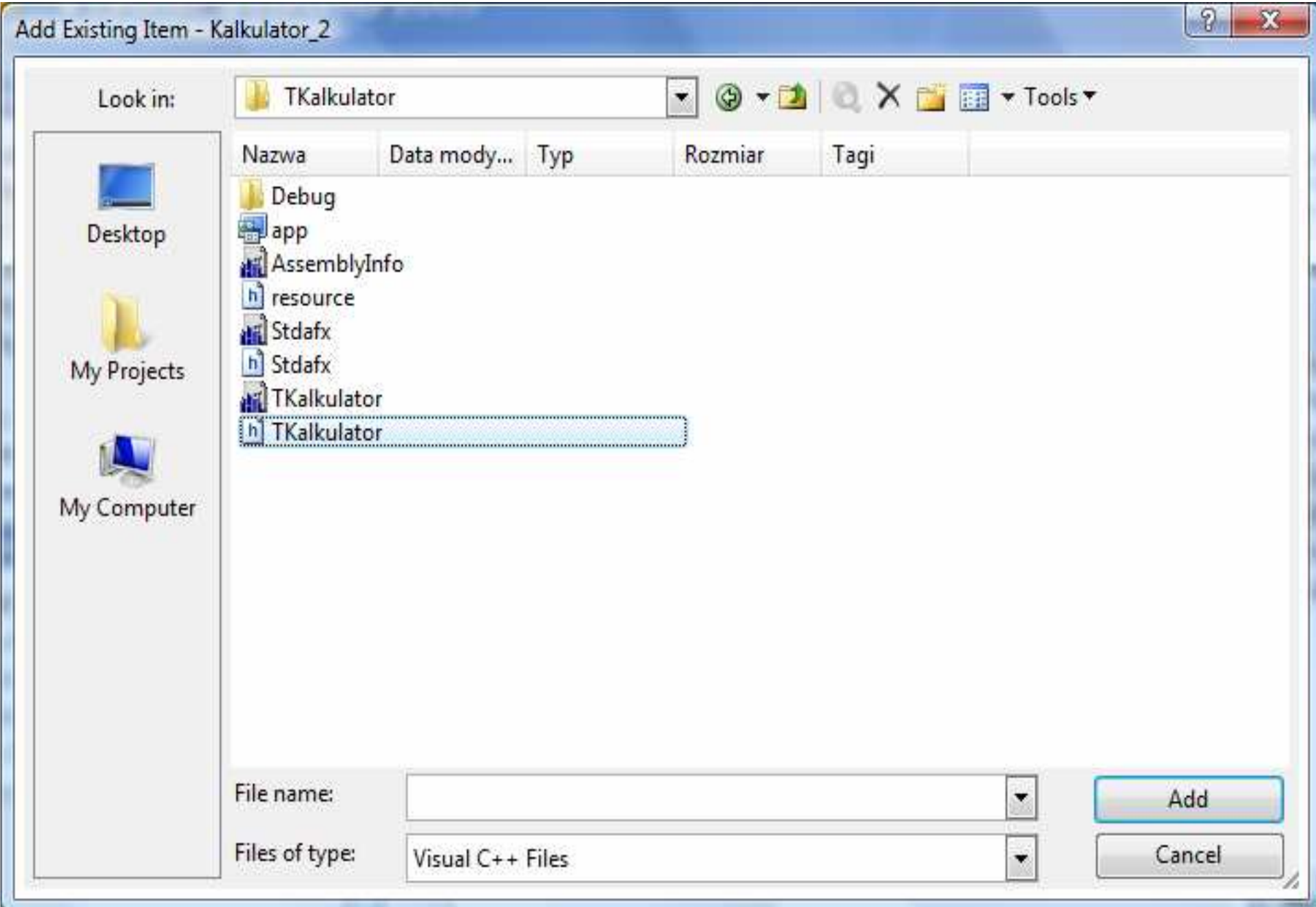

### **Napisanie kodu programu testuj**ą**cego klas**ę **zdefiniowana w pliku nagłówkowym**

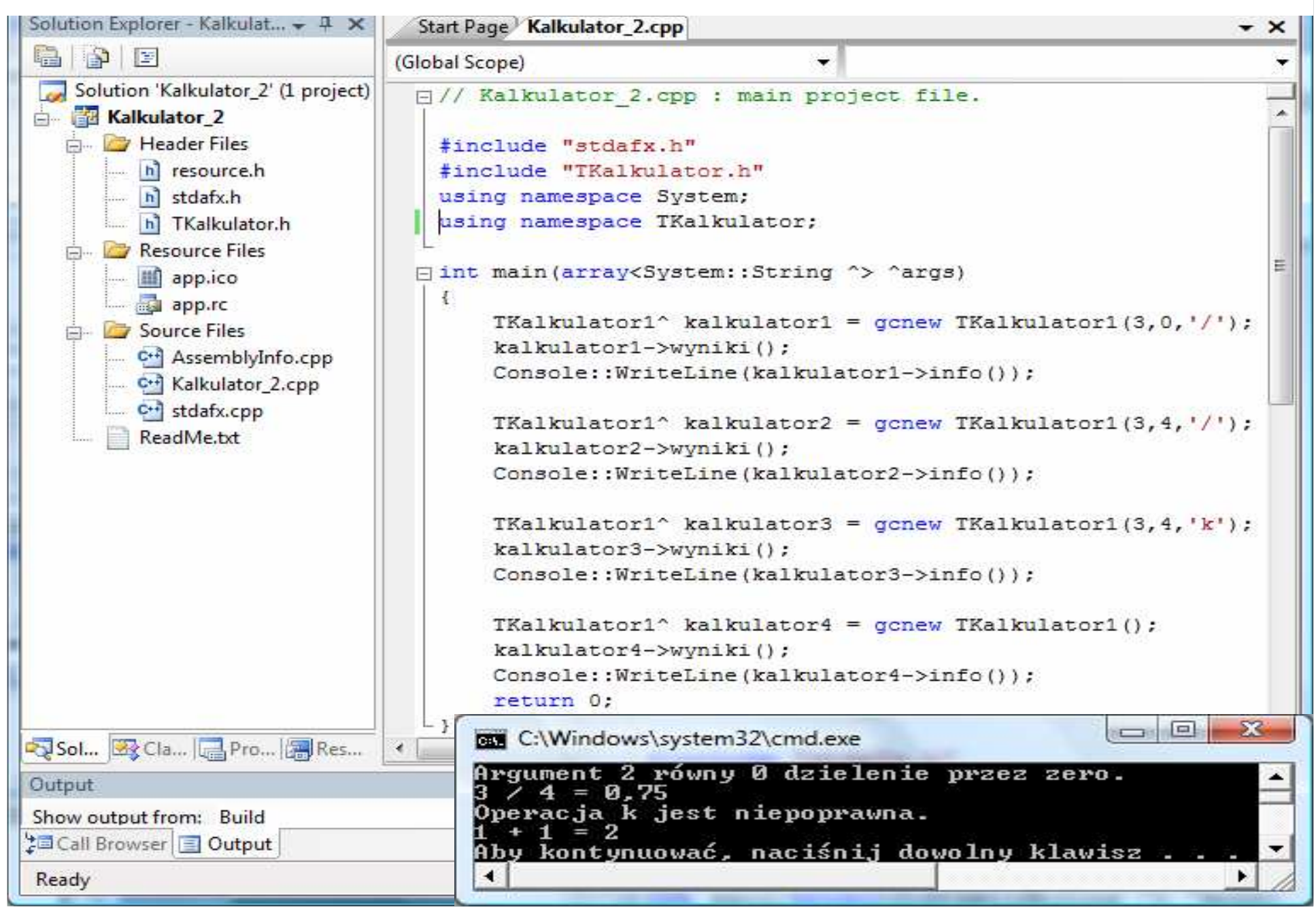

## **8. Interfejs graficzny aplikacji - obsługa zdarze**ń

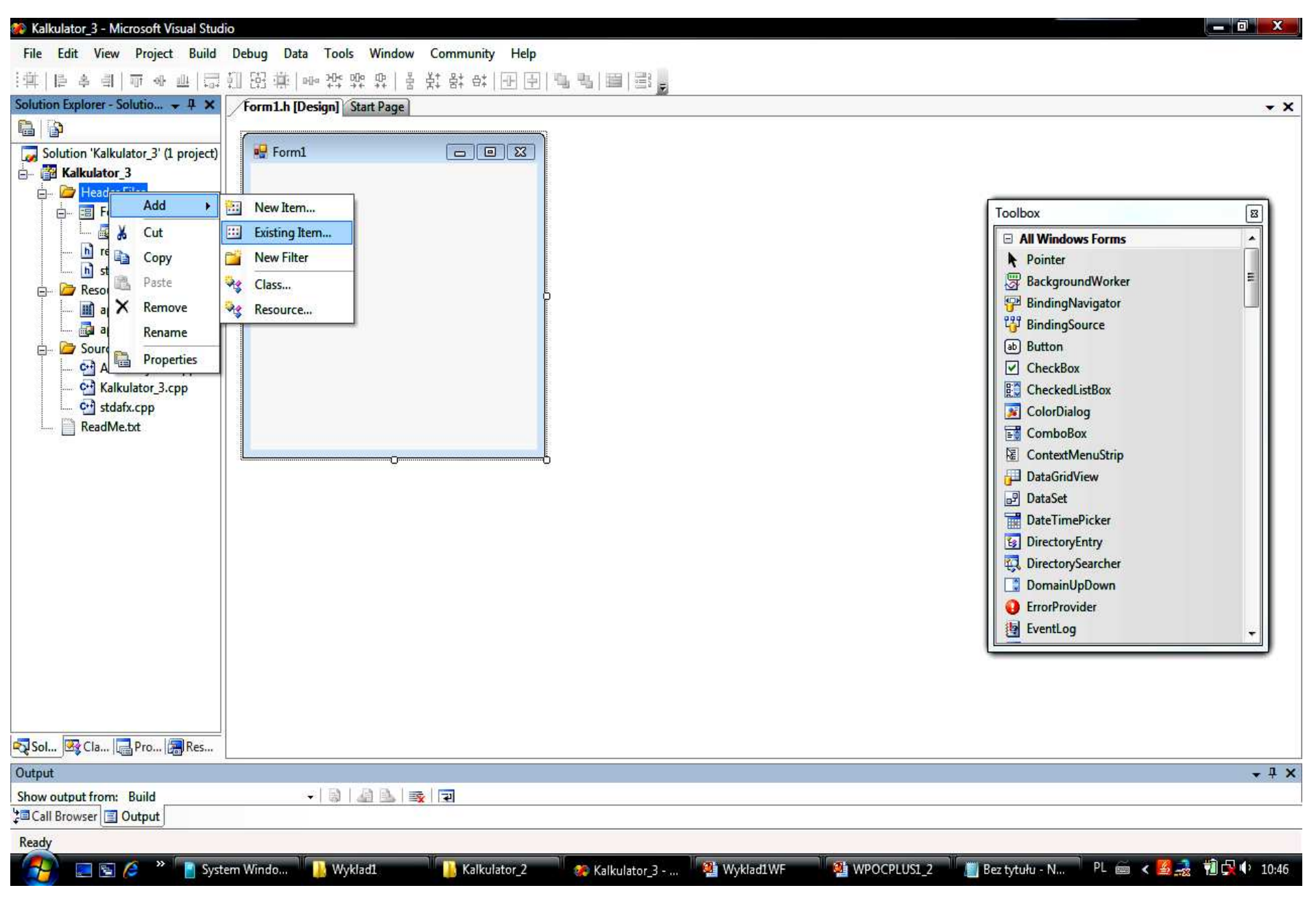

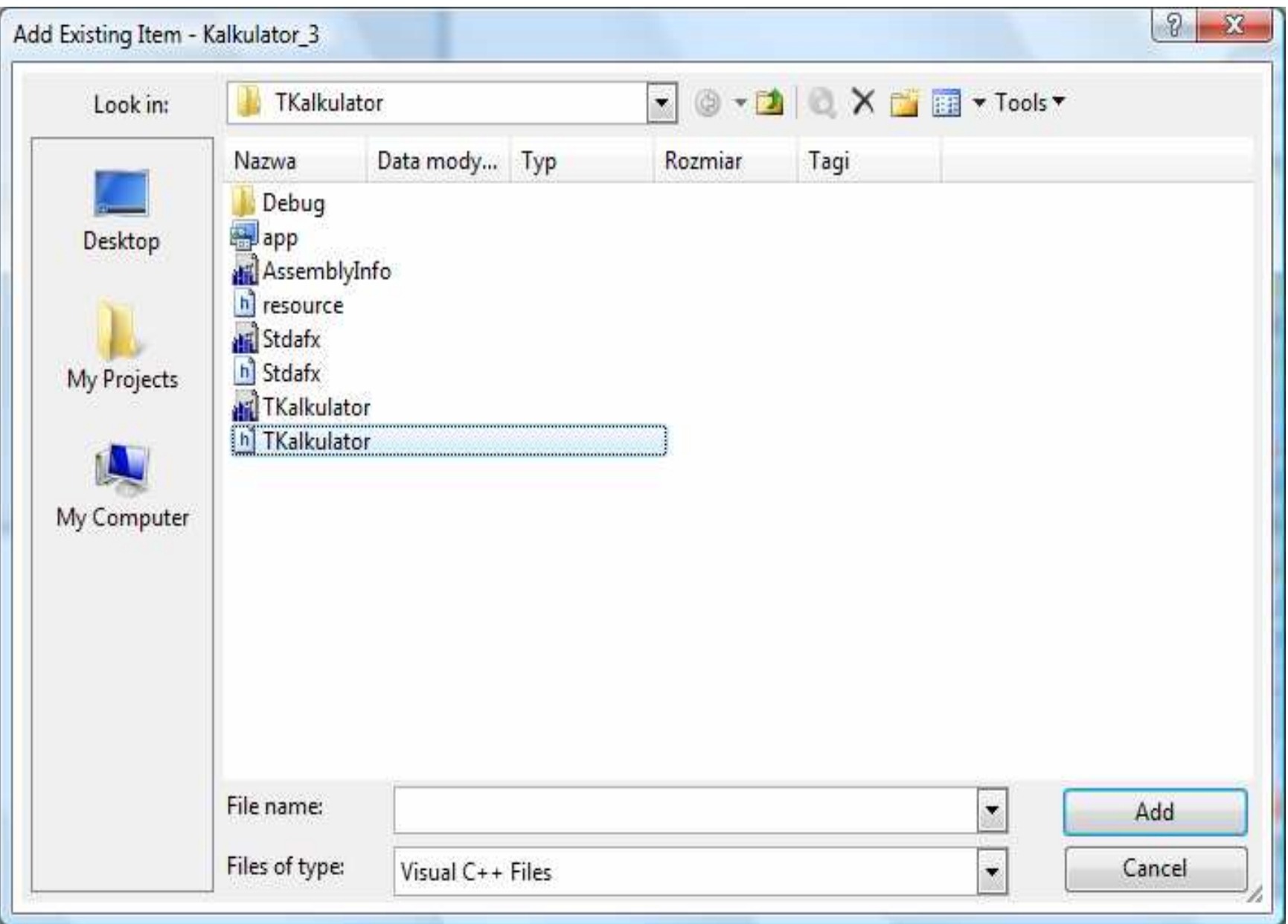

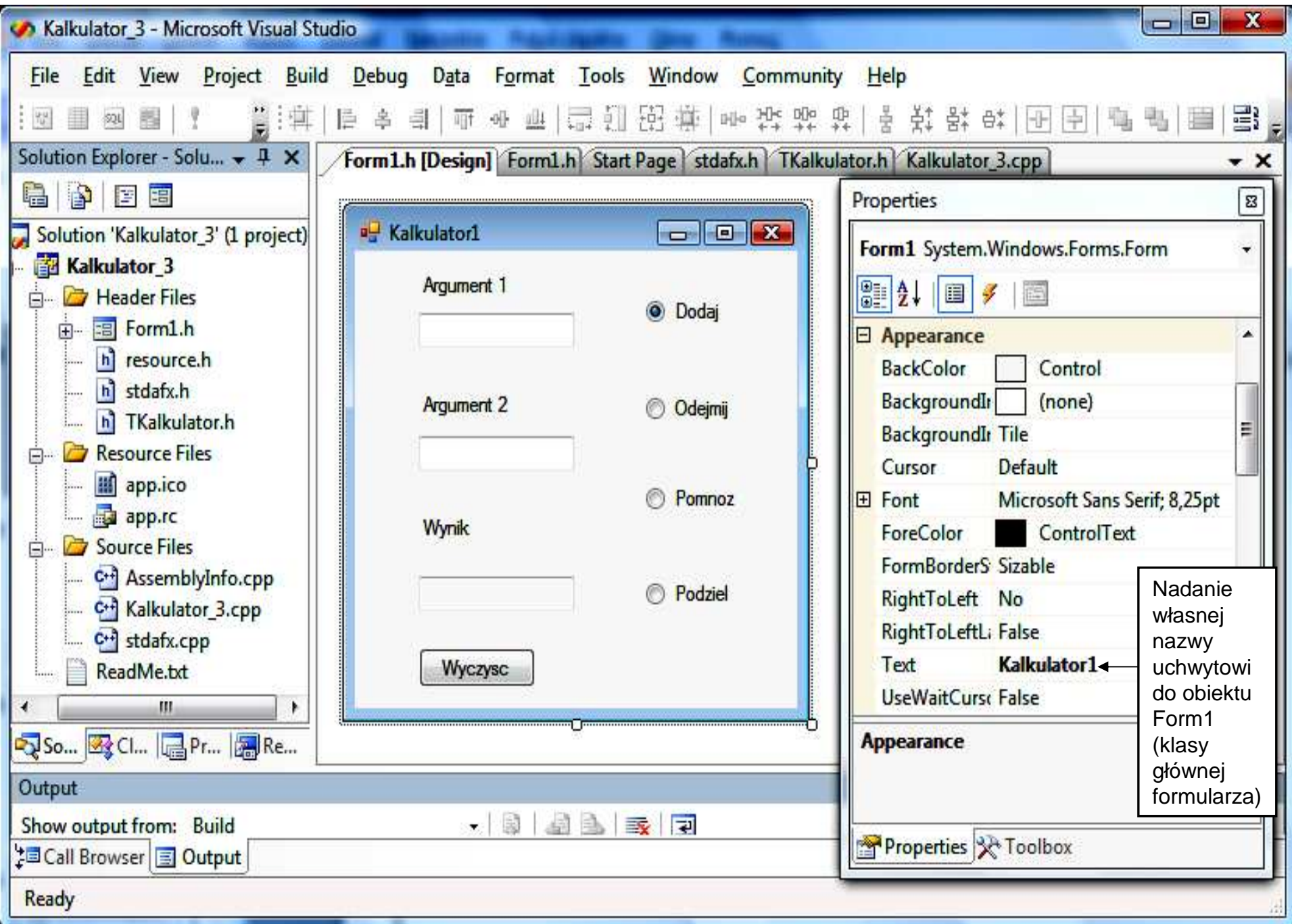

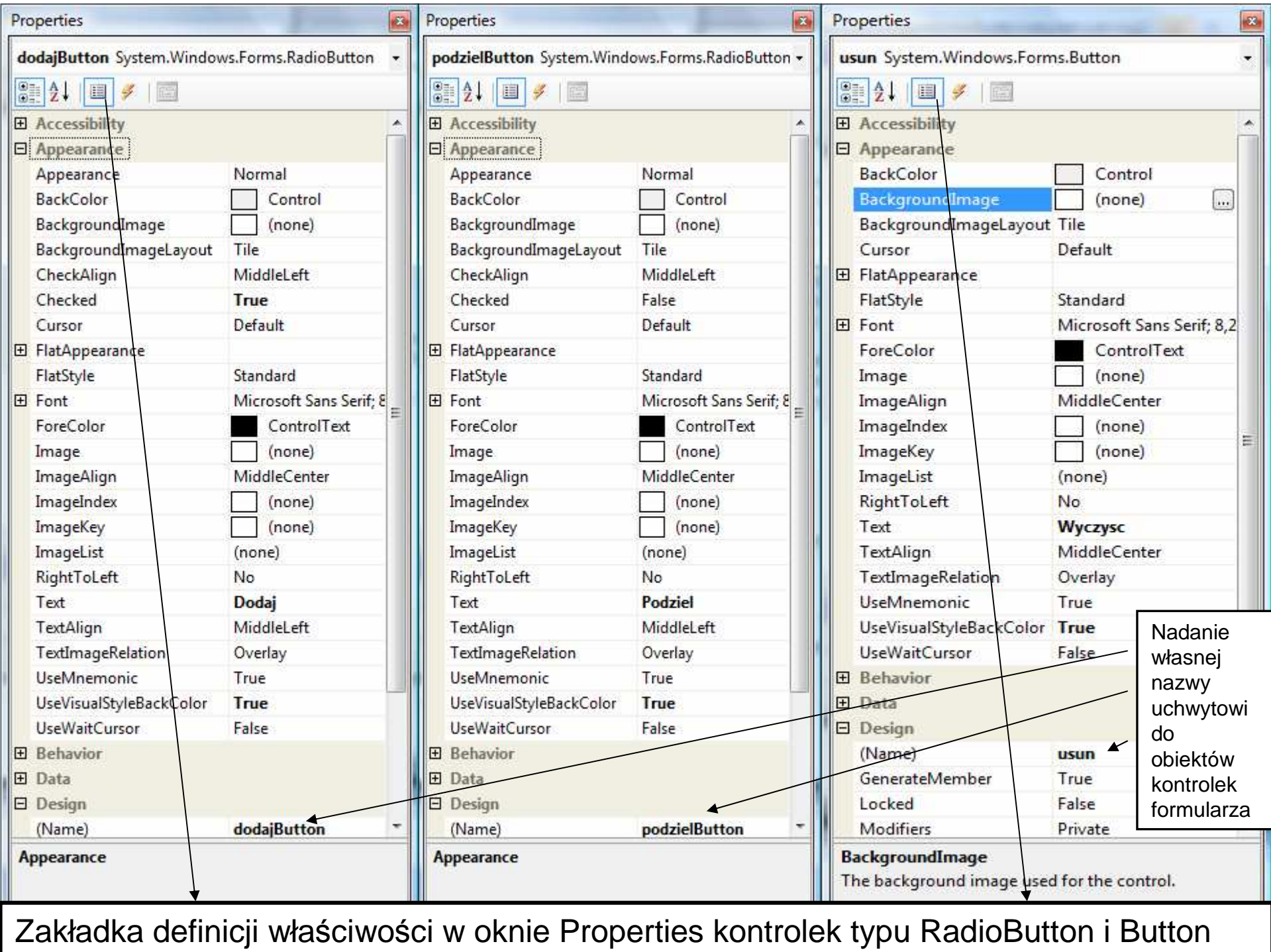

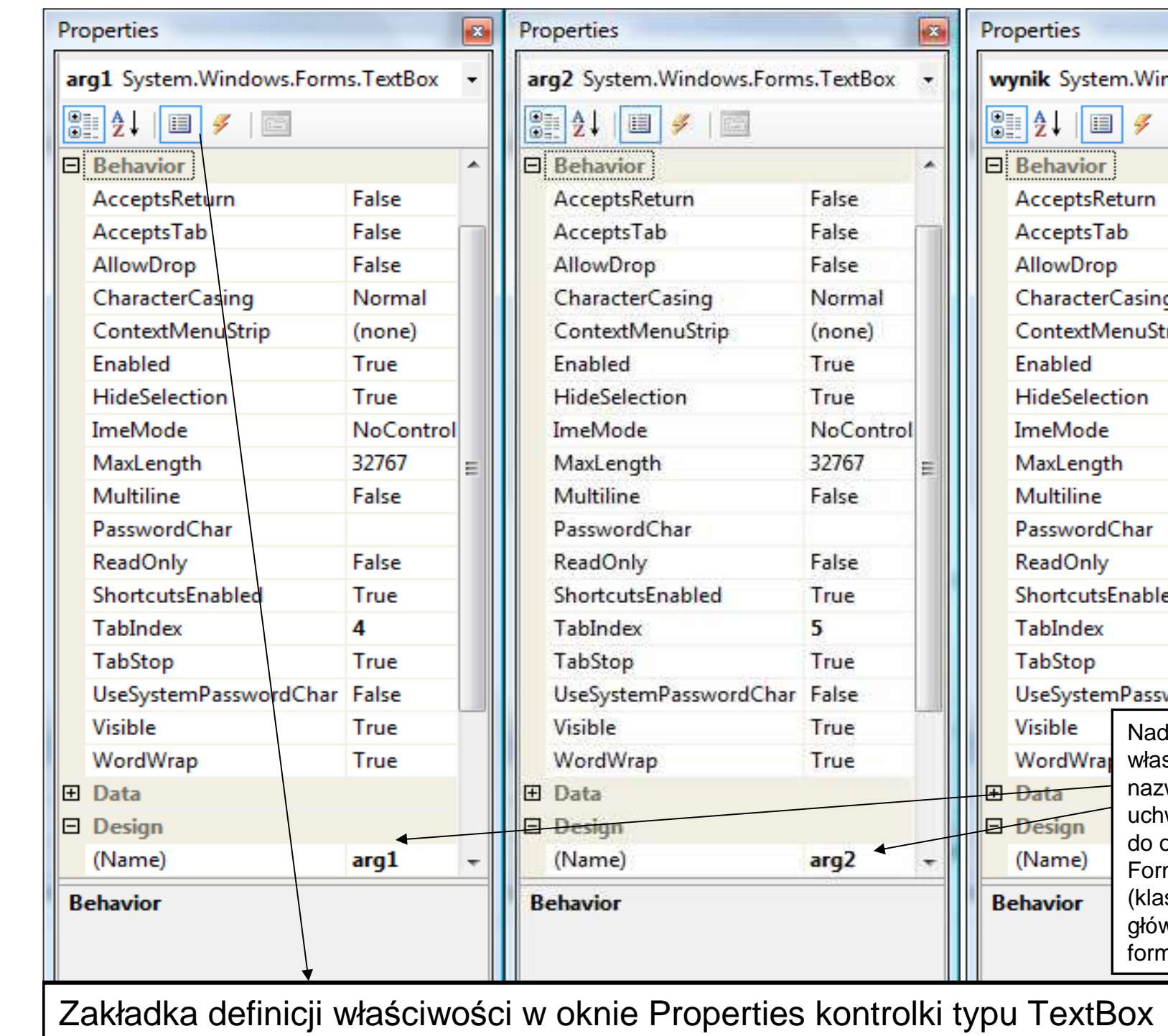

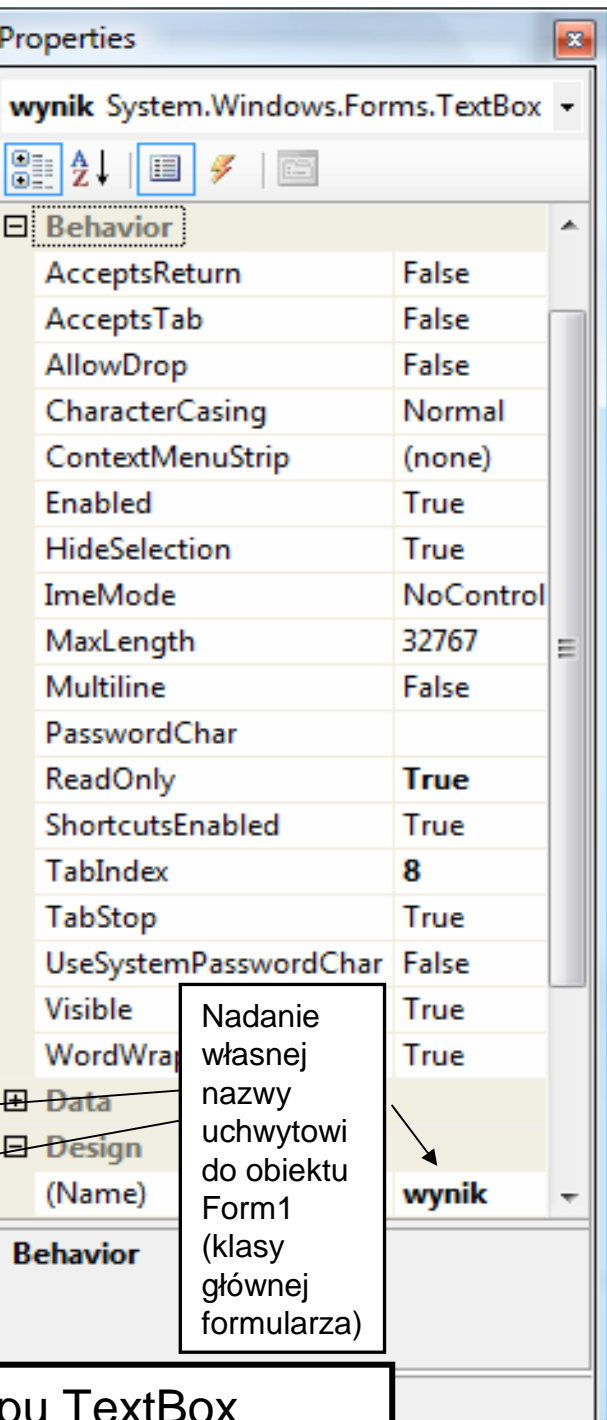

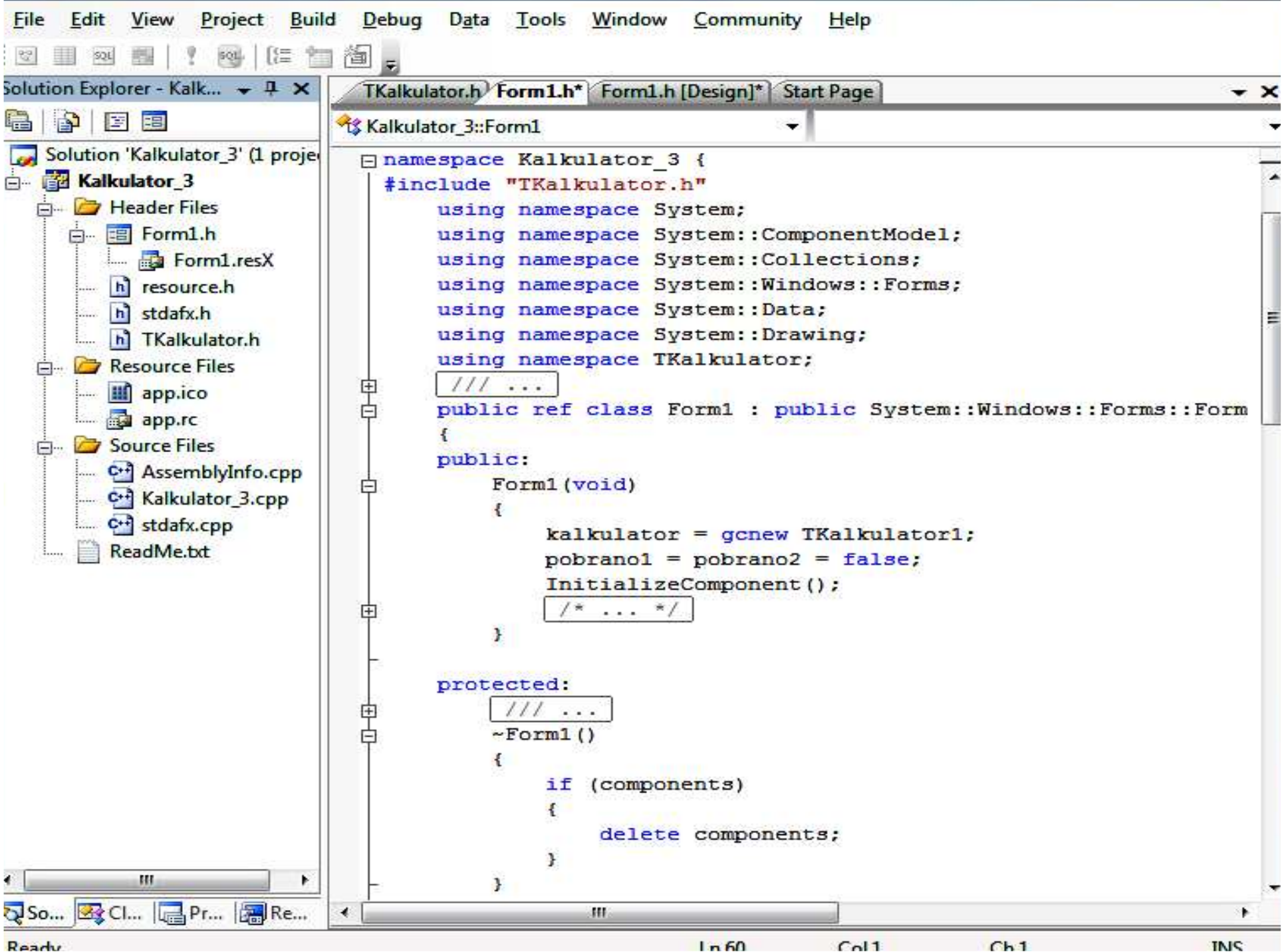

Ready

 $C<sub>0</sub>11$  $Ch1$ 

**INS** 

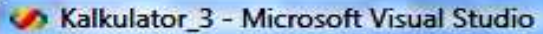

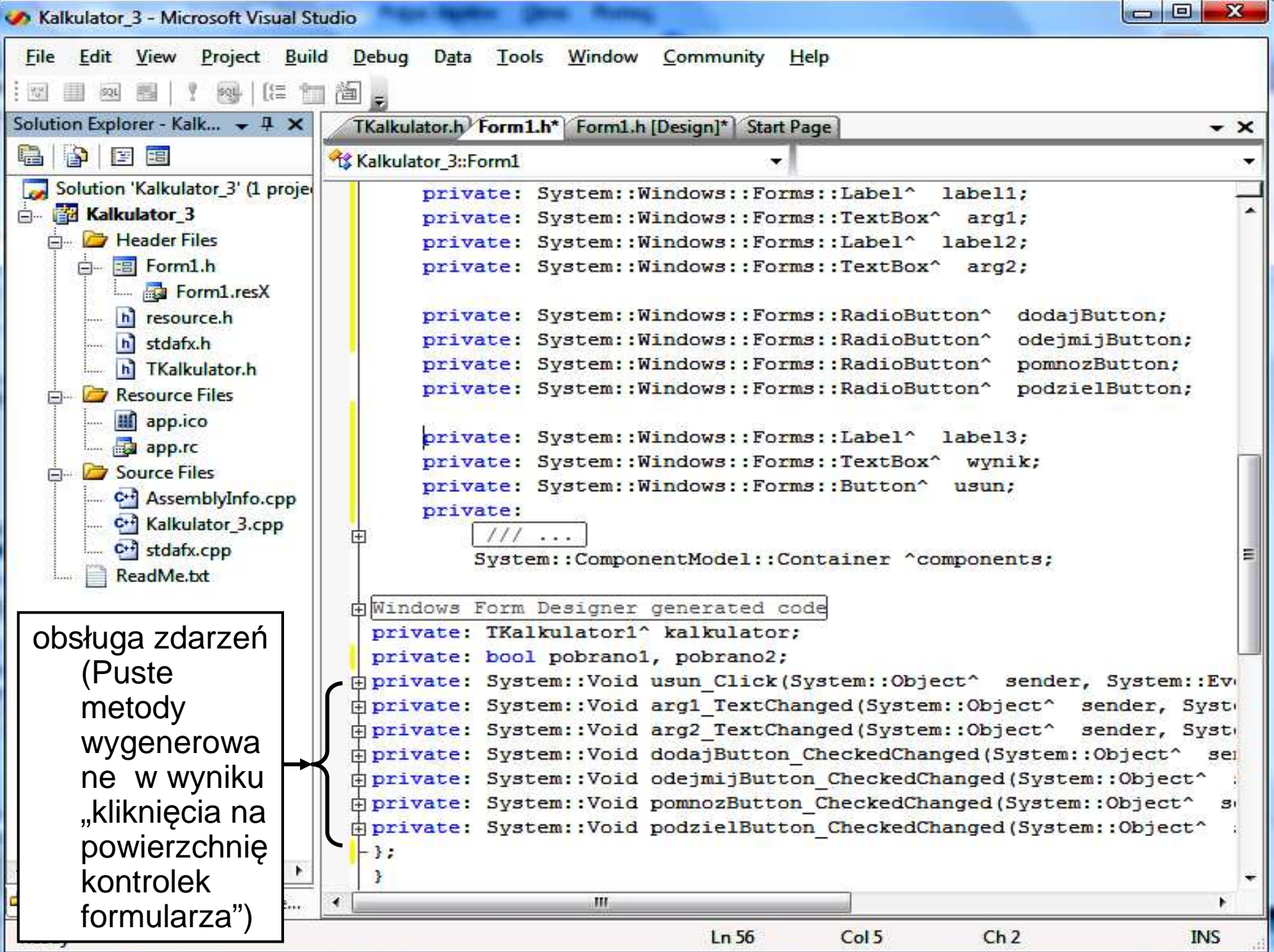

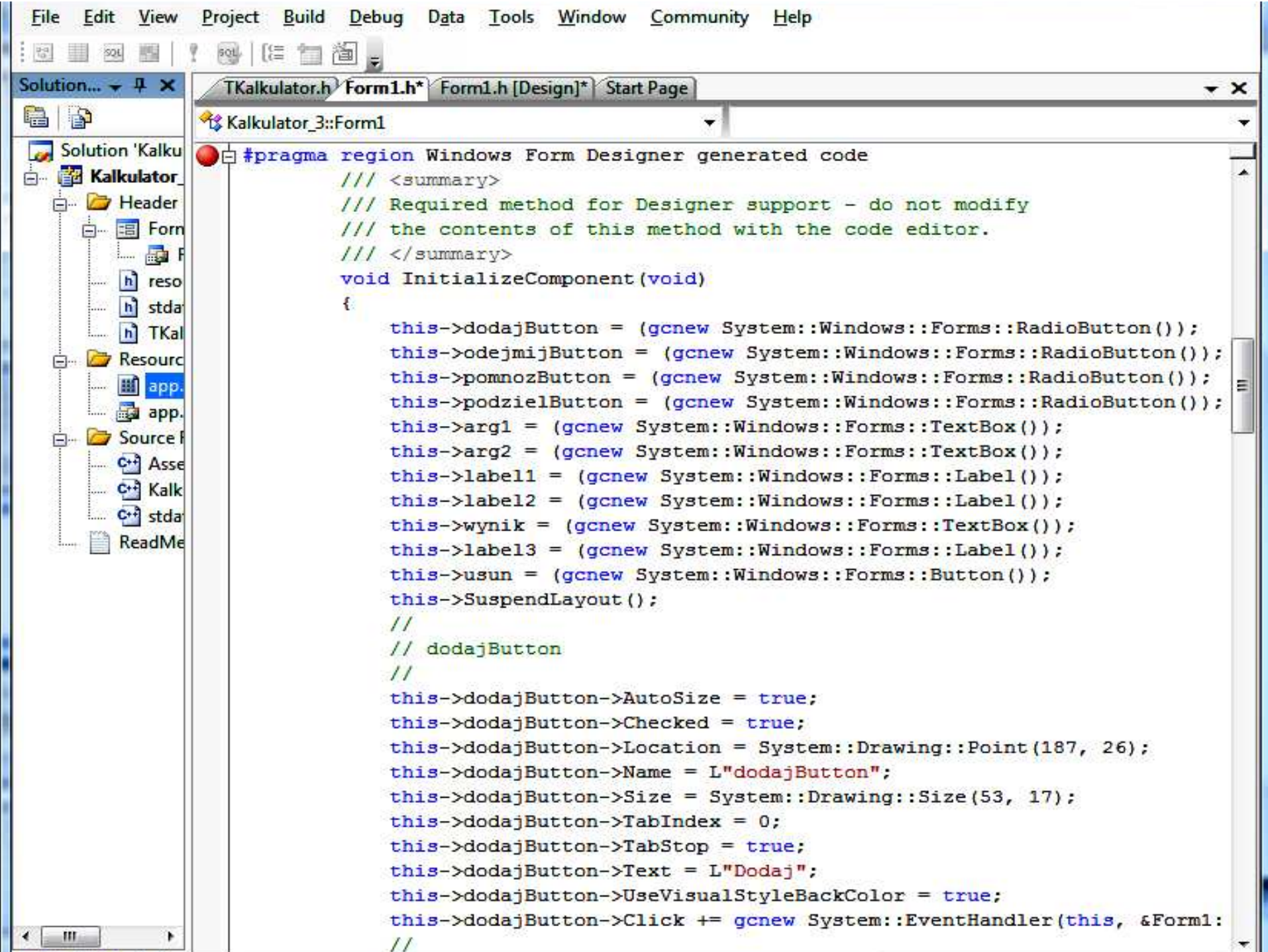

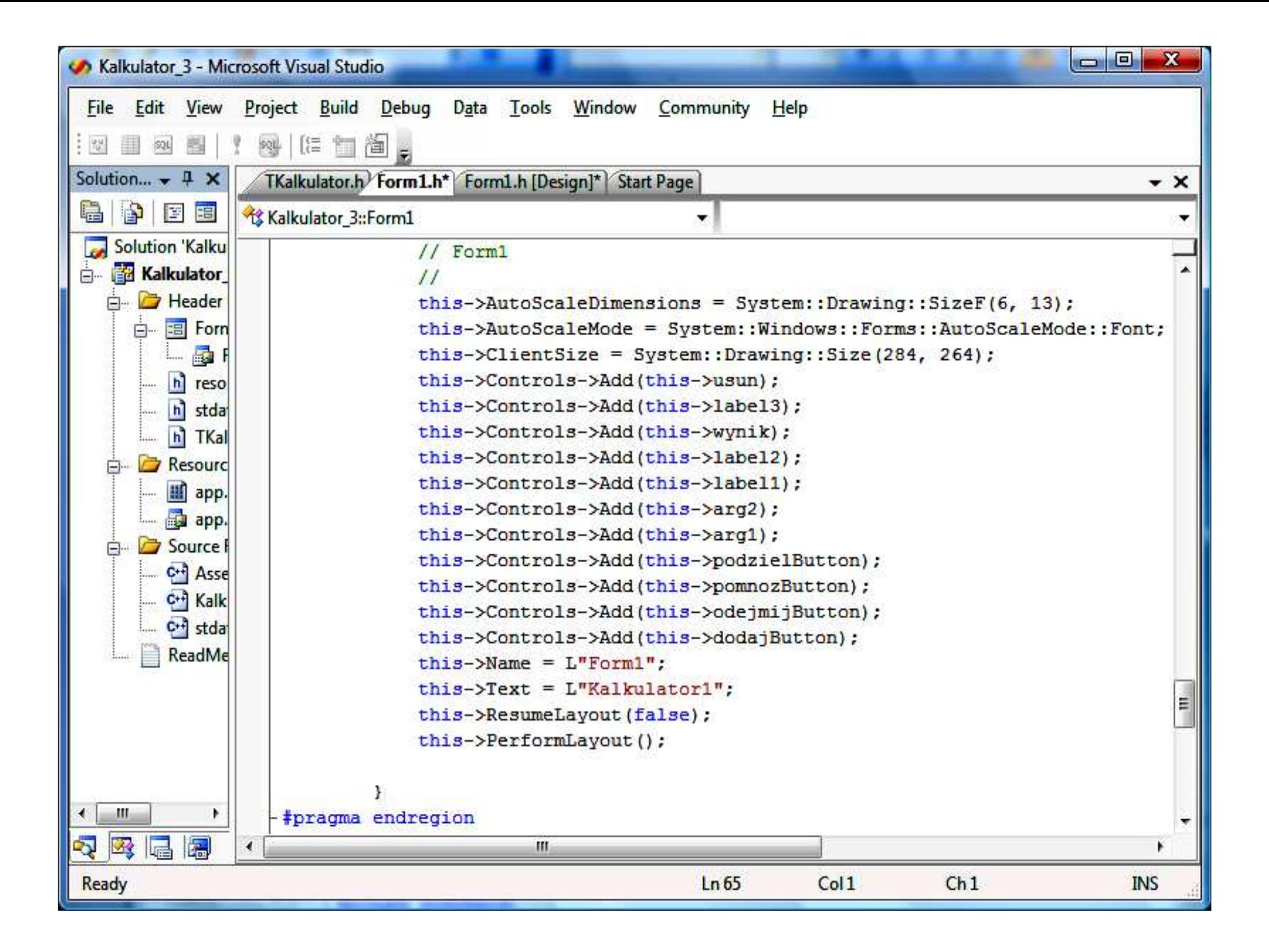

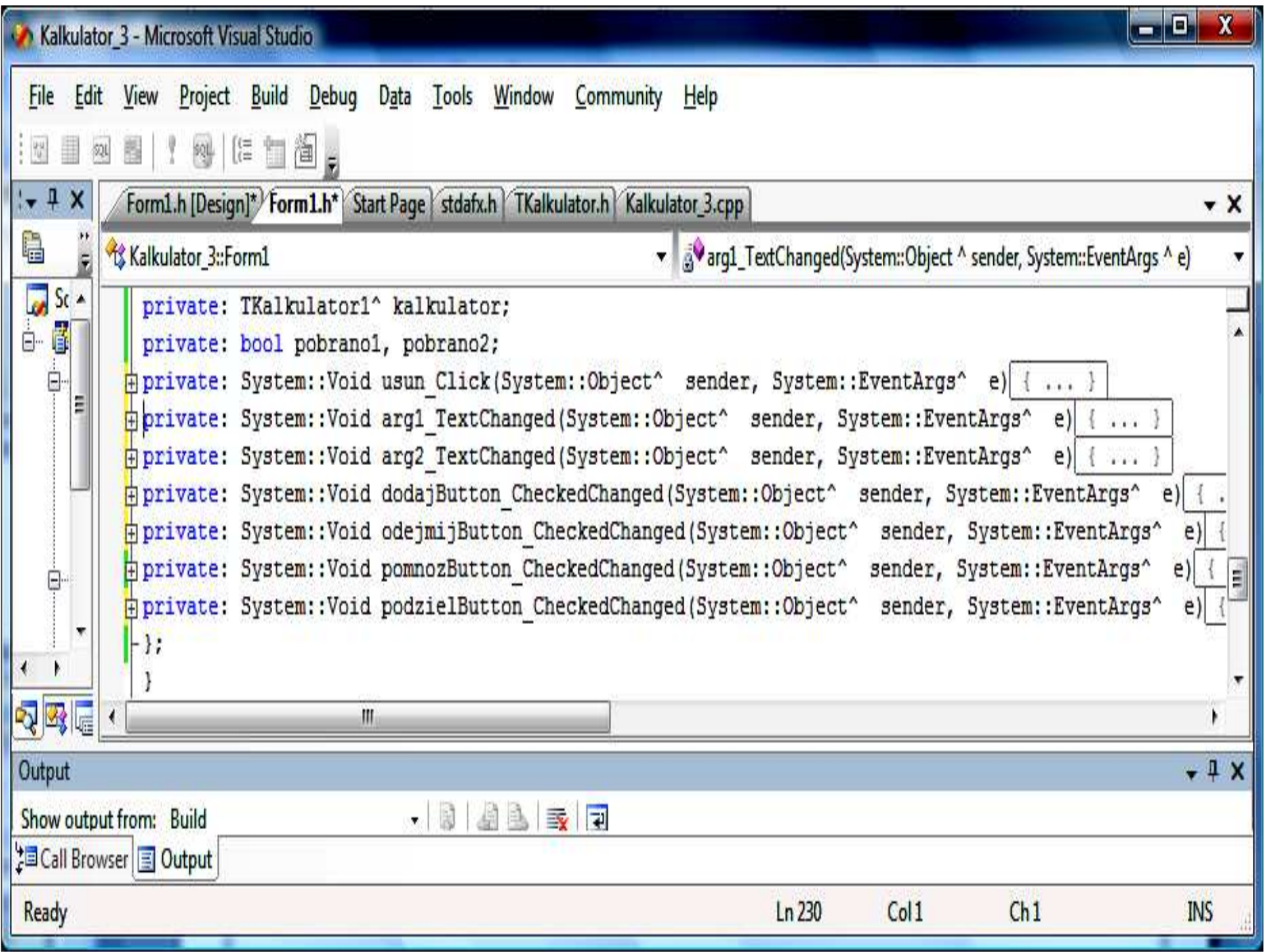

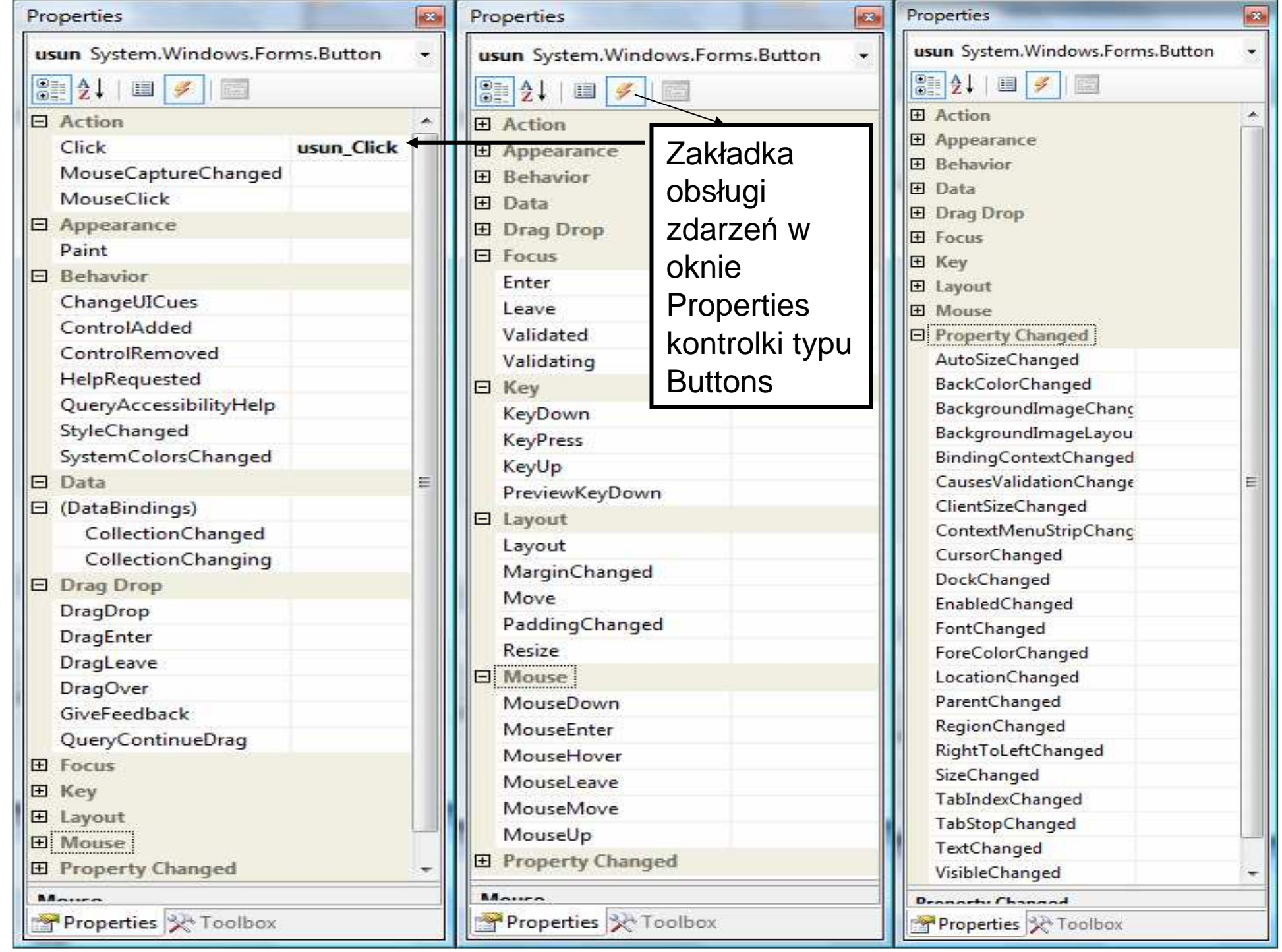

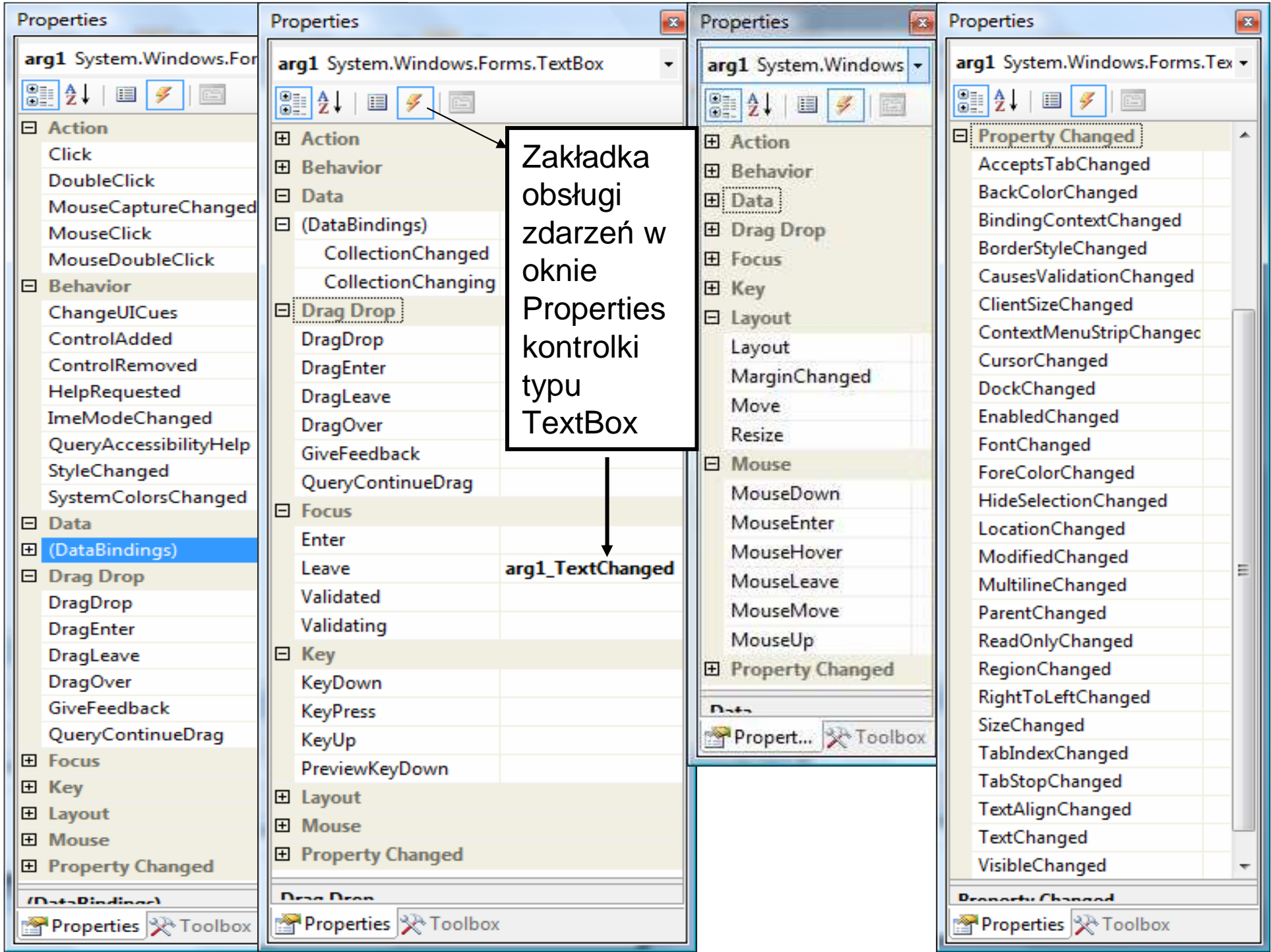

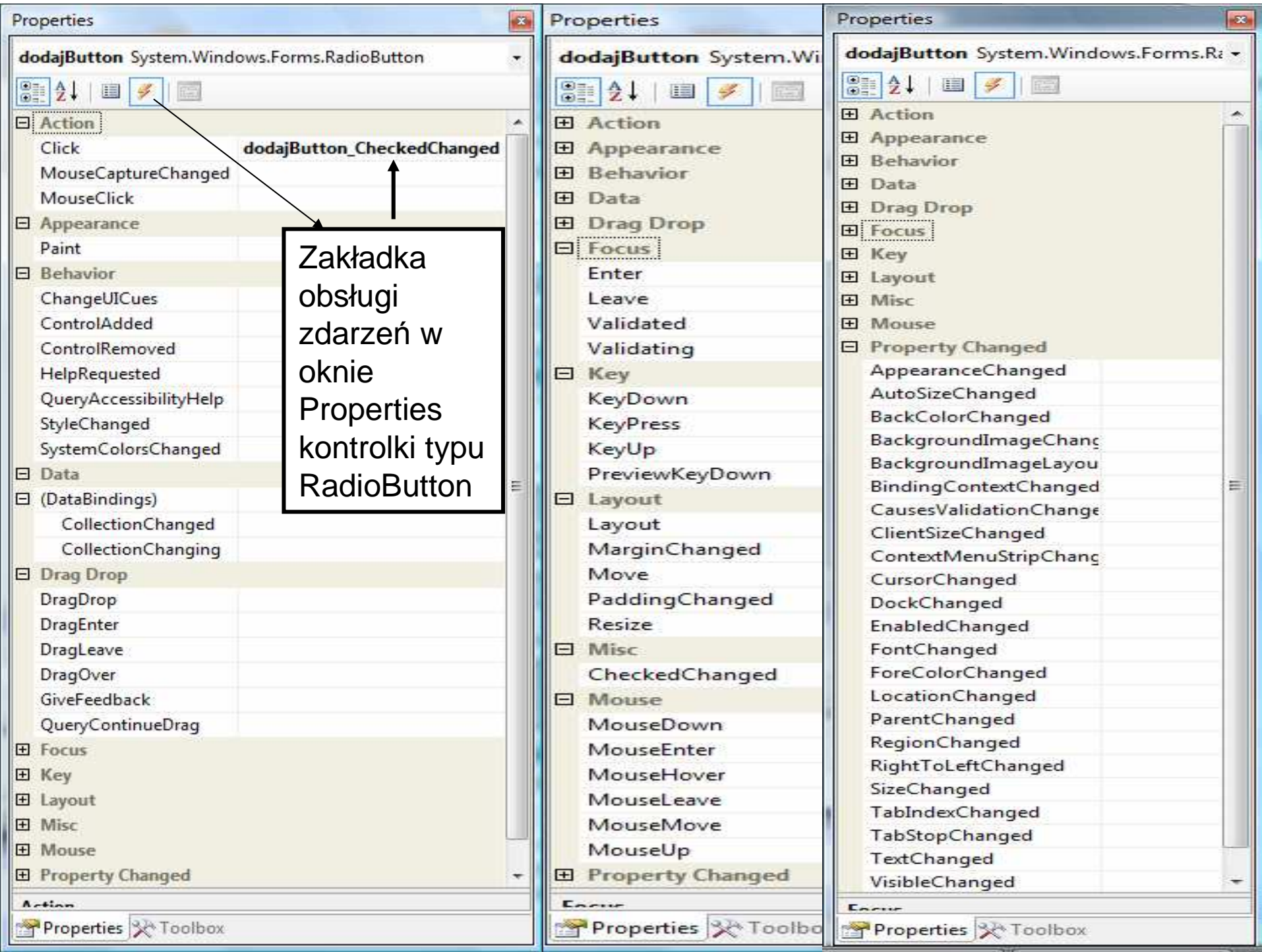

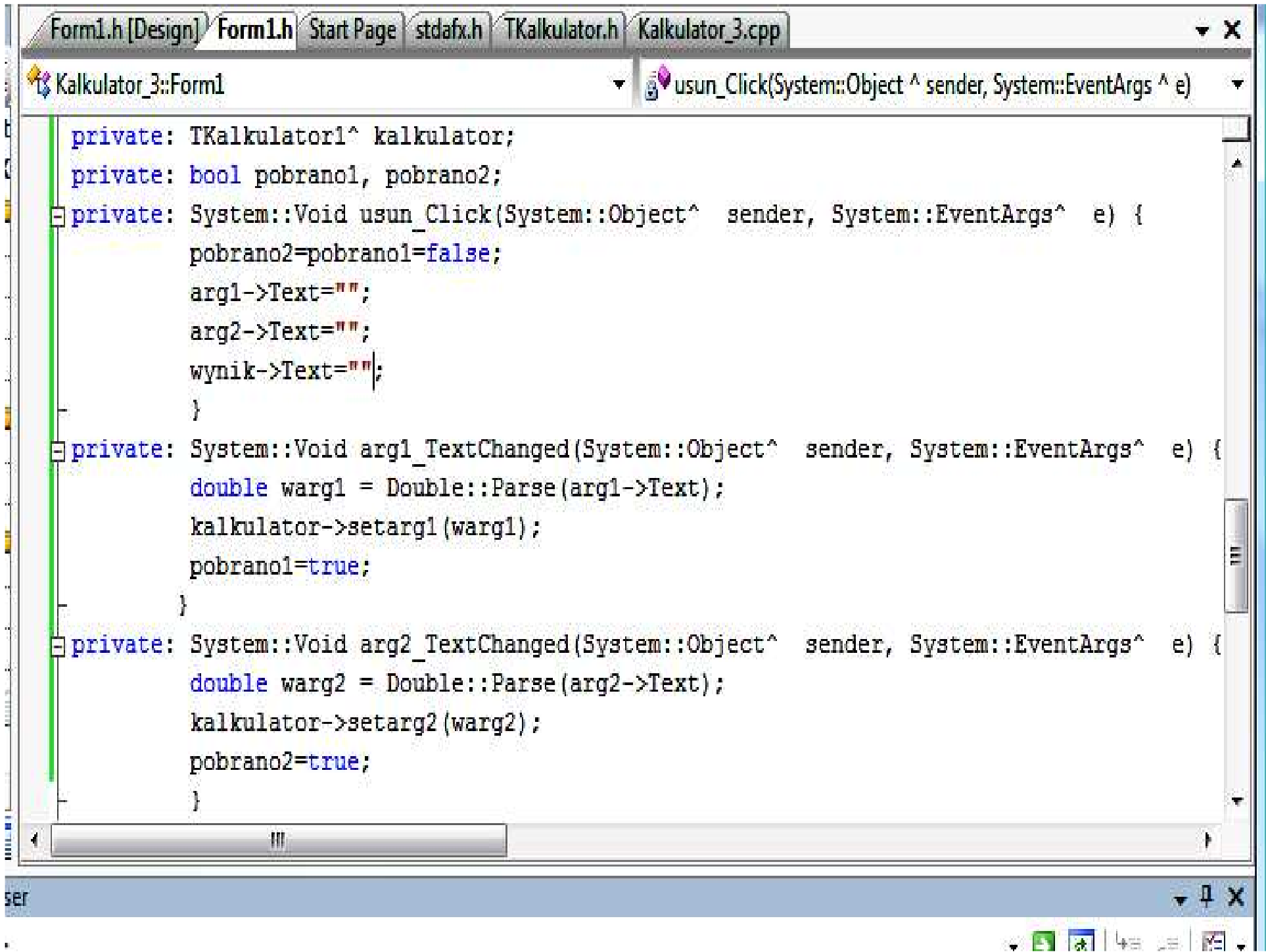

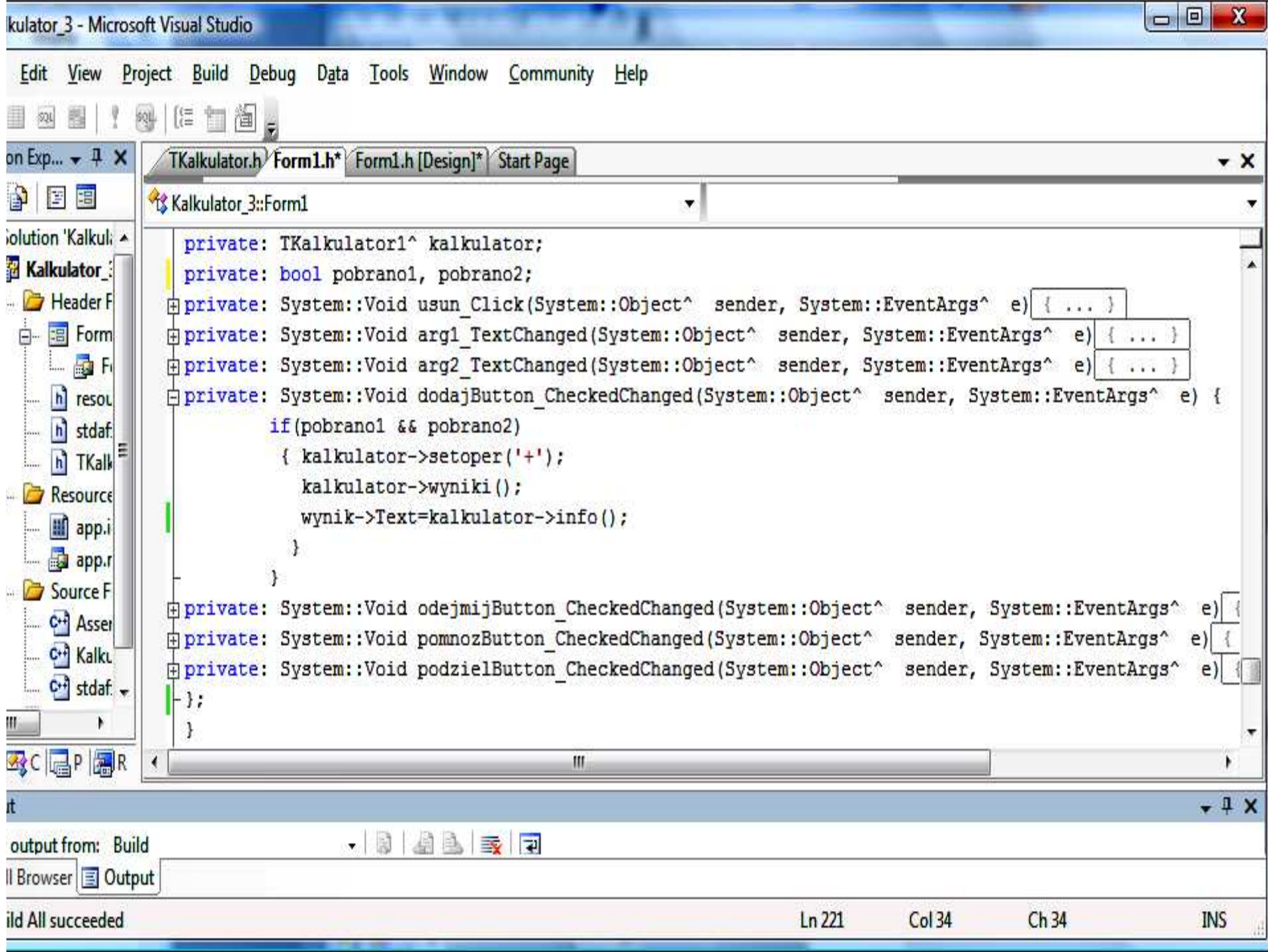

Kalkulator 3::Form1

```
private: System::Void dodajButton CheckedChanged(System::Object^ sender, System::EventArgs^ e) {
         if(pobrano1 && pobrano2)
          { kalkulator->setoper('+');
            kalkulator->wyniki();
            wynik->Text=kalkulator->info();
hprivate: System::Void odejmijButton CheckedChanged(System::Object^ sender, System::EventArgs^ e) {
          if(pobrano1 && pobrano2)
          { kalkulator->setoper('-');
            kalkulator->wyniki();
            wynik->Text=kalkulator->info();
hprivate: System::Void pomnozButton CheckedChanged(System::Object^ sender, System::EventArgs^ e) {
         if (pobranol && pobrano2)
          { kalkulator->setoper('*');
            kalkulator->wyniki();
            wynik->Text=kalkulator->info();
private: System::Void podzielButton CheckedChanged(System::Object^ sender, System::EventArgs^ e) {
         if (pobranol && pobrano2)
          { kalkulator->setoper('/');
            kalkulator->wyniki();
            wynik->Text=kalkulator->info();
          4
                                       iHi
```
### **Poprawa kodu**

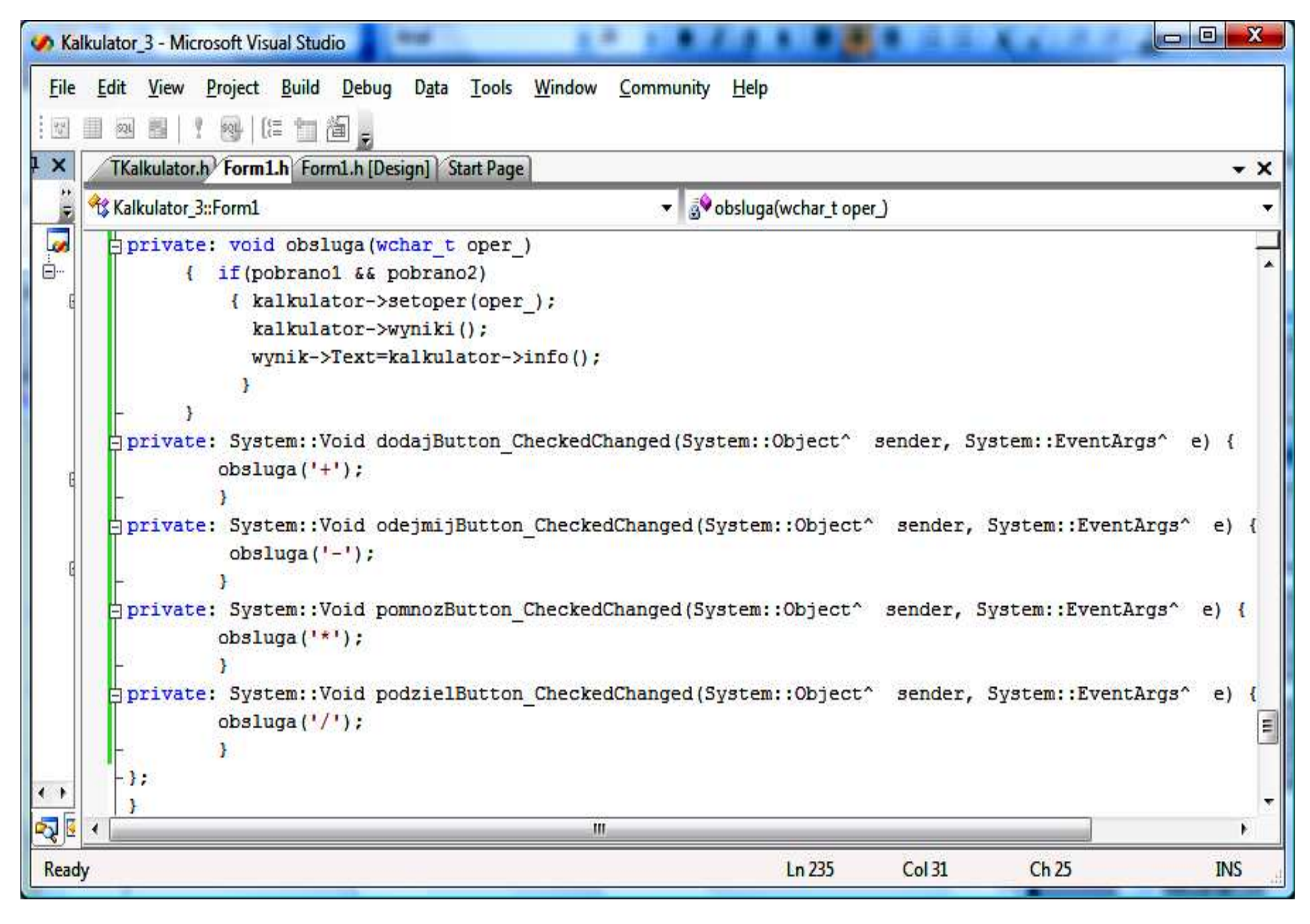
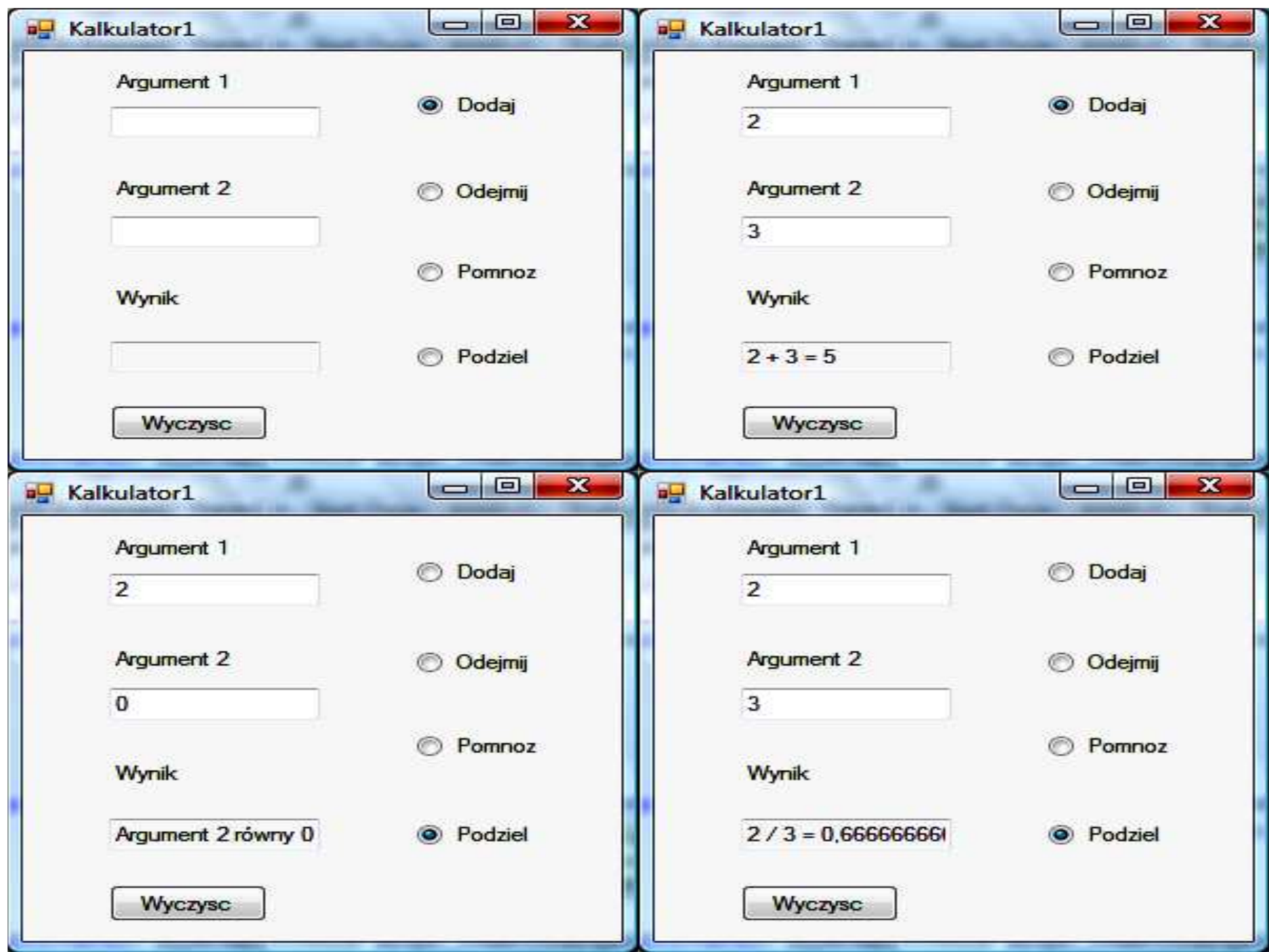